# **a tutorial to**

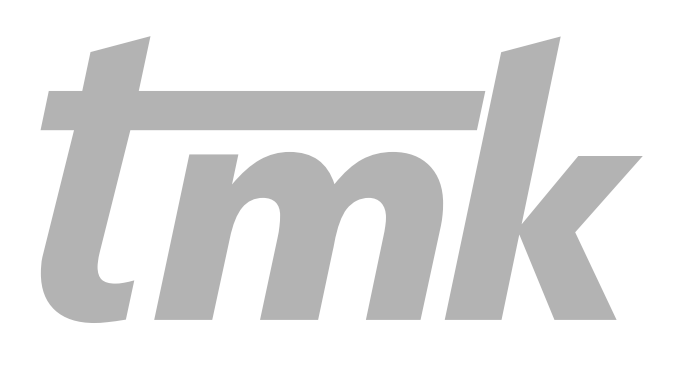

# **Hartmut Schirmacher**

Max-Planck-Institut für Informatik

 $\overline{lmk}$  – the TCL-based automation software available from www.tmk-site.org

#### *A Tutorial to tmk*

(C)opyright Hartmut Schirmacher Max-Planck-Institut für Informatik Stuhlsatzenhausweg 85, 66123 Saarbrücken

[draft version, August 7, 2000] available from www.tmk-site.org

## **Contents**

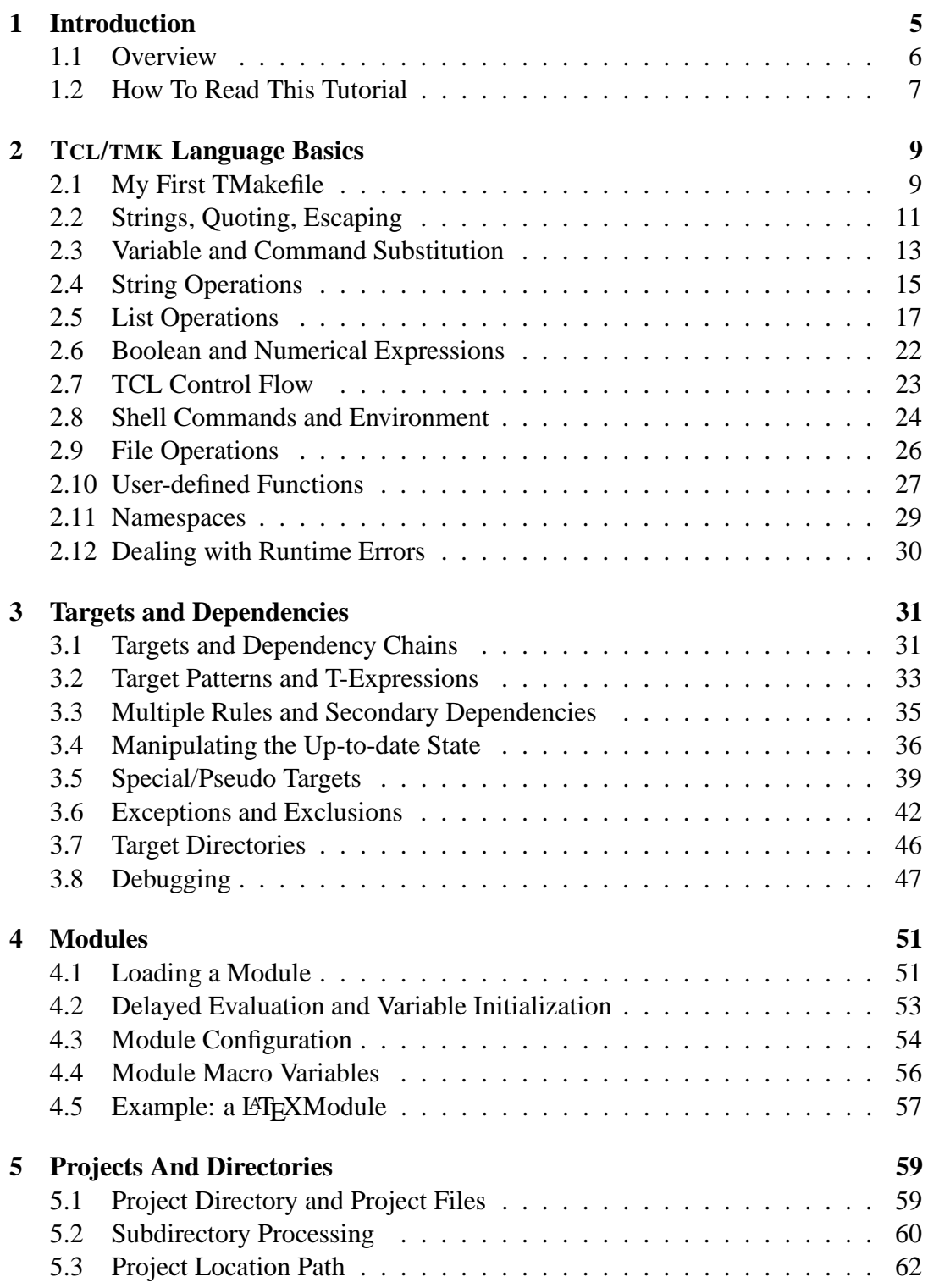

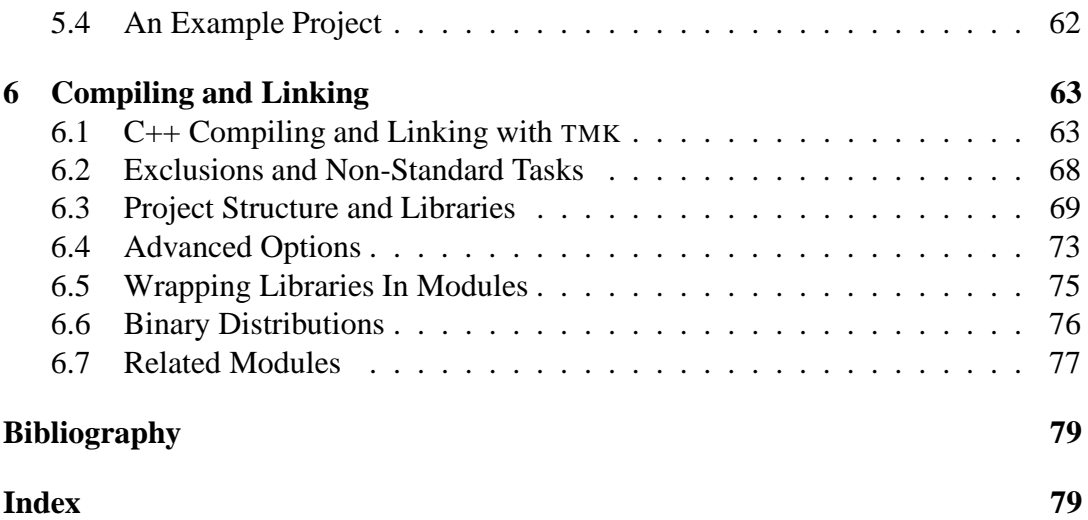

#### CHAPTER 1

# **Introduction**

TMK is a flexible and powerful tool for automating all kinds of tasks. It is built on top of TCL, the tool command language created by John Ousterhout [**?**], and combines the syntax and scripting features of this language with the rule-based functionality of MAKE [**?**]. Furthermore, it adds a number of convenience functions, automatic configuration features, and many custom modules for various applications, especially in the context of software development.

Instead of inventing yet another syntax for defining MAKE-like targets and dependencies, TMK is fully embedded in the well-established scripting language TCL. Below is an example defining a rule for compiling C source files into the corresponding object files, in TMK:

```
target {*.o} {$ROOT.c} {
   $C $CFLAGS -o $TARGET $SRC
```
For readers experienced with MAKE and/or TCL, this should look somewhat familiar. A classical Makefile would not look *so* much different.

Now if you try to imagine a Makefile for compiling a complete code directory with multiple source files, automatic dependency update, architecture-dependent output directories, shared libraries from other parts of the project, and external libraries like QT/QGL installed somewhere in your system, you would need quote a complicated and large Makefile. A typical TMakefile for this purpose looks like this:

module cxx qt qgl math pthreads set link::PROJLIBS {otherProj/subdir1/subdir2 otherProj/base}

As you can see, one strength of TMK isto hide the complicated rule database as well as the usually enourmous mass of site-dependent configuration options, and provide the user/developer with a simple and convenient interface for building files automatically. On the other hand, TMK can easily be customized and adopted for special tasks and needs.

The goal of this tutorial is to teach a novel user most of the capabilities and the basic handling of TCL/TMK. It contains neither a complete TCL language reference [**?**, **?**, **?**], nor a list of all TMK components [**?**].

### **1.1 Overview**

Chapter 2 provides a short introduction to the TCL language and some minor TMK convenience extensions, including strings and basic expressions, lists, variables, procedures, and control flow operations. All readers not familiar with the TCL language are strongly recommended to start with that chapter in order to understand the remaining parts of the tutorial.

Chapter 3 introduces the most important component of the TMK core, which allows defining *targets* and inter-target *dependencies*, similar to the basic functionality of the MAKE tool[**?**]. You need this basically if you want to write your own modules and custom TMakefile's.

Chapter 4 explains how a number of functions can be parameterized and grouped into a so-called *module*. Modules allow to define a number and rules in such way that the actual TMakefile contains as few statements as possible.

Chapter 5 shows how to process *directory trees*, group directories in a common *project*, and use project-wide global definitions. This chapter is mandatory for users with more than just a files to be generated by TMK.

Chapter 6 gives insight into one of the major application of TMK, which is handling and compilation of software projects in  $C/C++$  language. The corresponding modules provide a number of functions which handle many everyday sofware development tasks automatically or with minimal cutsomization effort.

## **1.2 How To Read This Tutorial**

This tutorial provides a guided tour through all major topics concerning TMK. In order to understand all further examples, it is strongly recommended to start with Chapter 2, at least with the first three sections. However, readers already familiar with TCL may skip the entire chapter.

#### - **I Want to Compile A Program**

If you understand the TCL syntax, you may proceed directly to Chapter 6.

#### - **I Want To Start A Software Project**

In addition to Chapter 6, you will also need to know a bit about oranizing a project in a directory tree, which is explained in Chapter 5.

#### - **I Want To Get Rid Of All My Makefiles**

If you use MAKE for many different kinds of tasks, you first need to read Chapter 3 and understand how to define targets, rules, and dependencies. Then you should proceed with Chapter 4 in order to learn how to organize classes of rules in common modules.

#### - **I Want To Learn Some TCL Basics**

Chapter 2 provides a brief overview of the TCL language, some of its most important predefined functions, and a number of extensions added by TMK. However, if you seriously consider learning TCL, you should consider reading one or more of the many elaborate introductions and tutorials available on the web as well as in every good book store [**?**, **?**, **?**, **?**].

I hope that this tutorial will help you using TCL and TMK for the tasks you need, and that TMK will prove useful and efficient. Enjoy!

Hartmut Schirmacher

#### CHAPTER 2

# **TCL/TMK Language Basics**

This chapter is supposed to introduce the most relevant components of the TCL language and to some extensions added by TMK. A complete documentation of the TCL language (up to version 7.6) along with a good tutorial can be found in John K. Ousterhout's TCL/TK book [**?**]. There are many more tutorials [**?**, **?**, **?**, **?**]and reference books [**?**, **?**, **?**]available, many of them also including the more recent extensions to the language.

If you want to test some of the examples from this text, you need to install TMK on your system as explained in the TMK reference manual [**?**].

## **2.1 My First TMakefile**

Let's start by doing what many programming tutorials do: write a *hello world* program. TMK is a command line tool which is invoked from the shell and will look for a control file named TMakefile in the current working directory. If this file exists, TMK will read it and execute the corresponding commands.

So first let us create a file named TMakefile in the current directory, and make it contain the lines

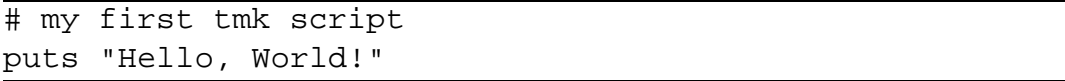

TCL programs are strings. If the string starts with a hash character  $('#')$ , everything up to the next newline character is treated as a comment (meaning the string is ignored). If not a comment, the string is parsed *word* by *word*, separated by whitespace characters (space, tab, newline). The first word (e.g. puts in our example) is interpreted as the *command name*, and all futher words are treated as command arguments, until either an end-of-line or a semicolon (";") is read.

If properly *quoted*, a word may also contain whitespace or other specially treated characters. Since the puts command expects a single argument, the argument "Hello, World" is passed as a single quoted word. The puts command prints its argument to some file stream defaulting to standard output (represented by the string symbol stdout). If you want to print to standard error, the command would read

puts stderr "Hello, World"

Now we invoke TMK from within the command shell:

tmk -> tmk: in directory ... -> Hello, World! -> tmk: no targets in ...

As you can see, TMK does a bit more than just executing the script. Since it usually processes a lot of files and directories, TMK prints some *log messages* (preceeded by the string 'tmk: ') in order to inform the user about where it is and what it does. Since we don't need these log messages right now, we silence TMK using an additional argument:

tmk -silent -> Hello, World!

The -silent option suppresses log messages, and so TMK just prints what our script produces as output.

If you want TMK to execute a different file instead of TMakefile, you can specify the file name using the -f option. For example,

tmk -f myscript.tmk

will read and execute myscript.tmk rather than TMakefile. If you want to type in your commands interactively rather than reading them from a file, you may use

 $tmk - f$  -

which makes TMK start its *interactive mode* and read commands from the standard input until it encounters an end-of-file (pressing  $Ctr1-D$  in most command shells) or an exit command. In interactive mode, TMK echoes the result of each command line, so that you immediately see the result of such commands as set.

If you don't remember the name of a certain command line option, or need to know where on your system you can find the TMK reference manual or tutorial, simply type

```
tmk -help
```
and you will get some hints about the command line options as well as pointers to further documentation.

## **2.2 Strings, Quoting, Escaping**

As we have seen in the previous section, a TCL script is simply a list of whitespaceseparated words. TCL interprets the first word as a command name (e.g. puts), and then it reads arguments for that command until it encounters either a line break or a semicolon.

```
# multi-line version
puts "A"
puts "B"
puts "C"
# one-line version
puts "A" ; puts "B" ; puts "C"
```
In TCL, everything is represented by a string. Strings do only need to be quoted if they are to represent a single word and contain whitespace characters. If you want to include spaces, tabs, or newlines into a word, you must use either double quotes ("...") or curly braces ({...}). Note that the word must *start* with the opening brace or quote. Braces and quotes inside of a word are ignored. Braces are parsed *recursively*, so they can be used to define *nested* lists.

```
# two arguments
commandA x y
# one argument, quoted
commandB "x y"
# one argument; quote inside word is ignored
commandB x"y
# one argument, in braces
commandB \{x \ y\}# three arguments, containing nested lists
commandC \{ \{ a1 \ a2 \ a3 \} \ b \{ \ c1 \ c2 \} \}
```
Since there are several characters which have a special meaning in TCL, you can *escape* their special role by preceeding them with a backslash. If you put a backslash in front of a character without a special meaning, TCL will simply remove the backslash. For example, you can include double quotes or curly braces in a string using the backslash escaping mechanism:

```
# one argument "x y"
commandA \{x \ y\}\# two arguments, "\{ {\rm x}" and "y\}"
commandB \{x \ y\}
```
Since a line break acts as command separator, you need to escape the newline character if you want to split a command over multiple lines.

```
# split a long command
commandA "first argument" "second argument" \
   "third argument" "fourth argument"
```
If you want to create a string with a number of linebreaks in it (for example, a string representing a TCL/TMK script), the easiest way is to use curly braces, since line breaks are not interpreted as command separators inside of curly braces:

```
puts 
this is a large text which
     expands over several lines! 
-> this is a large text which
-> expands over several lines!
```
### **2.3 Variable and Command Substitution**

You can store an arbitrary string in a *variable* and then use the variable instead of the string. You can set the value of a variable using the set command, or append a string using append. For expanding the variable's value (called *substitution*), you simply use the variable name, preceeded by a dollar character ('\$'):

```
set x "Hello"
-> Hello
append x ", World!"
-> Hello, World!
puts "($x --- $x)"
-> (Hello, World! --- Hello, World!)
```
As you see, variable value expansion also works within double-quoted strings, in contrast to within curly braces. The result of a variable subtitution is always treated as a single word, except that the whole expression is re-evaluated using such commands as eval (see TCL documentation).

If you want to place a dollar sign into a string, and *not* cause to expand a variable's value, you can *escape* the dollar sign by preceeding it by a backslash character ("\$"):

```
set x "World!"
-> World!
puts "Hello, $x"
-> Hello, World!
puts 
Hello, $x 
\rightarrow Hello, \zeta xputs "Hello, \$x"
-> Hello, $x
```
If you need to expand a variable within a string, and if the expanded value if immediately followed by some letter, digit, or underscore, you need to use braces to mark the begin and end of the variable name within the string:

```
set x "Hallo, "
-> Hallo,
puts "$xEcho!"
-> Error: can't read "xEcho": no such variable
{\tt puts} "\S \{x\}Echo!"
-> Hallo, Echo!
```
Similar to expanding variables, you can also substitute the result of a TCL/TMK command into a string. For example the pwd command returns a string containing the current working directory. If you want to use this string as an argument to another command, you have to put the pwd command (together with its arguments, but this command does not have any) into brackets. As for the variable expansion, command substitution is done in double-quoted strings, but not within a pair of braces.

```
puts pwd
-> pwd
puts [pwd]
-> /home/username/tmk-tutorial
puts "you are in directory [pwd]"
-> you are in directory /home/username/tmk-tutorial
puts {you are in directory [pwd]}
-> you are in directory [pwd]
```
If you want to query whether a certain variable is defined or not, you can simply use the info exists command (see example below). Furthermore, you may delete variables explicitly by using unset. TMK also defines a command named set \_ifndef that allows to set a variable only if that variable is not already defined. Furthermore, it also creates the necessary namespace if the variable name contains namespace qualifiers (cf. Sec. 2.11).

```
puts [info exists XYZ]
\rightarrow 0
set_ifndef XYZ "Hallo!"
-> Hallo!
puts [info exists XYZ]
\rightarrow 1
set_ifndef XYZ "Echo!"
puts $XYZ
-> Hallo!
unset XYZ
puts [info exists XYZ]
-> 0puts $XYZ
-> can't read "XYZ": no such variable
```
In addition to scalar variables, TCL also supports so-called *associative arrays*. An array is a map containing *key/value* pairs. By specifying the key, you can access the corresponding value. In TCL, both key and value can of course be arbitrary strings. An array is accessed like a scalar variable, except that after the variable name, you have to specify the key. You may not have a scalar variable and an array of the same name.

```
set x("Mona") "Lisa"
set x("Heinz") "Ketchup"
puts $x
-> can't read "x": variable is array
puts $x(Heinz)
-> Ketchup
puts [info exists x(Heinz)]
\rightarrow 1
unset x("Ketchup")
puts [array names x]
-> Mona
```
As you can see in the above example, you can do some more interesting things with arrays using the TCL command array and its various subcommands. Please refer to the corresponding manual page or the TCL/TK book [**?**] for details.

One interesting and very special array is named \$env, end reflects the set of active environment variables for the current process and all its future subprocesses. This is discussed later in Sec. 2.8.

#### **2.4 String Operations**

TCL provides the string command for manipulating strings in different ways. You can find a complete list of all available string subcommands in the TCL/TK book [**?**]; we only briefly explain the most commonly used ones here.

The number of characters in a string (including all kind of whitespace etc.) can be queried using the string length command. The range subcommand subcommand returns the specified character range, with the first character within the string having index 0, and the last character being represented by the symbolic string "end".

Strings can be converted to upper or lower case using the toupper and tolower commands, and leading and/or trailing whitespace can be removed using trim, trimleft, and trimright.

```
set x " abc d e f\n "
\rightarrow abc d e f
\rightarrowputs [string length $x]
-> 11puts ":[string range $x 2 6]:"
\rightarrow : bc d :
puts ":[string range $x 0 end]:"
\rightarrow : abc d e f
\rightarrow :
puts ":[string trim $x]:"
\rightarrow :abc d e f:
```
There are also several tools for finding or matching substrings in strings. The string first and string last command finds the first or last occurrance of a substring within a string and returns the index of the substring's first character, or - 1 if the substring is not found. string compare compares two strings and returns 0 if the strings match exactly, and -1 or 1 if the first string is "smaller" or "greater" than the second in an alphanumerical sense.

```
set x "the quick brown fox"
-> the quick brown fox
set x1 [string first "o" $x]
-> 12set x2 [string last "o" $x]
-> 17puts [string range $x $x1 $x2]
-> own fo
puts [string compare "brown" "fox"]
-> -1
```
You can also query whether a string matches a certain *glob pattern*. Glob-style patterns may contain question marks ("?") and stars ("\*"), representing arbitrary single characters or a sequence of zero or more characters, respectively. This is similar to glob file matching used in command shells.

```
puts [string match *.h xy.h]
\rightarrow 1
puts [string match *.?+? abc.c++]
-> 1puts [string match *.?? x.c]
\rightarrow 0
```
You can formulate even more sophisticated search and replace operations on strings by using *regular expressions*. TCL supports these mainly through two commands, regexp and regsub, which are beyond the scope of this tutorial.

## **2.5 List Operations**

As we have heard before, a TCL script is simply a list of words. In fact, lists are one of the most prominent features of TCL. A *list* is a possibly empty string containing whitespace-separated *words*. As we have already seen, a word is either a string not containing whitespace, or any other string enclosed in double quotes or curly braces. Here are some examples:

```
# empty lists
set x \{\} ; set x "" ; set x " "
# list containing three words
set x 
abc "d e f g h" 123 
# list containing a single word
set x \{ \{a \ b \ c \} \}
```
There are several built-in TCL commands for creating, manipulating, and accessing lists. The most often used ones are listed in the command overview 2.5.1.

| list ?word0? ?word1?<br>returns a list which contains the specified elements                                                                                                    |
|----------------------------------------------------------------------------------------------------|
| lappend <i>list-name ?word0? ?word1? </i><br>append a number of words to the named variable; changes the variable and<br>returns the retulting value                                        |
| llength list<br>returns number of elements in list                                                                                                    |
| lindex list index<br>returns element number <i>index</i> from <i>list</i> . The first word in the list has index<br>$\Omega$                                                                |
| lrange list start-index ?end-index?<br>returns a list containing all elements from start-index to end-index. If<br>the end index is omitted or end, the last element in the list is assumed |
| linsert list index ?word0? ?word1?<br>returns new list, where the elements <i>word</i> 0 are inserted before the element<br>at the specified index; returns new list                        |
| concat listA listB<br>returns a new list containing the elements of <i>listA</i> , followed by those of<br>listB                                                                            |

Commands 2.5.1: basic TCL list operations

Lists can be nested. Each word of a list can in turn be interpreted as a list, according to the quoting rules discussed before. One must pay attention when using whitespace characters and quotes, since TCL tries to preserve each list element exactly as it was.

```
set x "1 2 3"
-> 1 2 3append x " 4"
-> 1 2 3 4
lappend x " 5"
\rightarrow 1 2 3 4 \{5\}lappend x 6 7
\rightarrow 1 2 3 4 \{5\} 6 7
```
The above example shows the subtle difference between append and lappend. append appends a *string* to a *string*, and does not care about an interpretation of the string's contents. lappend treats the first argument as a list, and all further

arguments as *words* to be appended to the list. If a word contains whitespace, TCL plays smart and puts braces around the word all by itself, since else the whitespace would get lost when the list is interpreted later.

TCL's list operations allow putting together even complex data structures with only a simple primitive data type. The only difficult thing is to keep in mind the quoting rules, and the fact that TCL only performs a single level of substitutions at a time. Here is another example demonstrating nested lists.

```
puts [llength "1 2"]
-> 2
set x "1 {2a 2b 2c} 3"
-> 1 
2a 2b 2c  3
puts [llength $x]
-> 3puts [lindex $x 1]
-> 2a 2b 2c
puts [list [list 1a "1b1 1b2" 1c] 2 3 [list 4a 4b]]
-> {1a {1b1 1b2} 1c} 2 3 {4a 4b}
set x "a b c"
\rightarrow a b clappend x "d e f"
-> a b c \{d \in f\}lappend x g h i
-> a b c \{d \in f\} g h i
```
There are even more list operations built into standard TCL, e.g. for searching elements within a list (lsearch), or for sorting a list numerically or alphabetically (lsort). For more details on these operations, please refer to Chapter 6 of Ousterhout's TCL/TK book [**?**].

TMK defines some additional routines which are especially useful for dealing with lists of filenames or options. These routines deal with *mapping* an expression to each list element (lmap), *filtering* only those elements for which some expression becomes true (lfilter), and removing certain elements from a list (lminus and lremove). The syntax of these commands is listed in the command overview 2.5.2.

| lfilter list I-expression                                                                                                    |
|----------------------------------------------------------------------------------------------------|
| returns new list, containing only those elements for which I-expression                                                                                                    |
| becomes true                                                                                                    |
| lmap list I-expression                                                                                                    |
| returns new list, where each element is replaced by $I$ -expression applied<br>to the original element. The $I$ -expression will be evaluated one extra time,<br>so that the words of the expression will be included as separate list elements,<br>rather than the whole expression as a single element (see example on page 20) |
| lmatch list pattern-list                                                                                                    |
| returns new list containing those elements of list that match any of the glob-<br>style patterns in pattern-list.                                                                                                    |
| 1minus listA listB                                                                                                    |
| returns new list, containing only those elements of <i>lista</i> which are not con-<br>tained in $listB$ .                                                                                                    |
| lremove list-name pattern ?nargs?<br>removes from variable <i>list</i> -name all those elements which match the spec-<br>ified pattern. If nargs is specified, then also remove the nargs words<br>following each matched element removed.                                                                                        |

Commands 2.5.2: TMK's additional list functions

Both lfilter and lmap use item-dependent *I-expression*. These expressions are evaluated separately for each list item, and may contain special variables which are set to item-dependent values. For example, the variable \$ITEM will expand to the complete list item, and \$IROOT will expand to the root name of the list item (which means all characters up to (and not including) the last dot ('.'). Here is an example of what you can do with *I-expressions*:

```
puts [lfilter "100 20 30 44.4" {$ITEM > 30}]
-> 100 44.4puts [lmap "a b c" {$ITEM $ITEM}]
-> a a b b c c
puts [lmap "a.tif b.tif c.tif" \$IROOT.jpg]
-> a.jpg b.jpg c.jpg
```
Since the special I-expression variables can only be expanded within the command, they have to be escaped when calling the functions, e.g. by putting the Iexpression in curly braces, or by escaping each dollar sign with a backslash, as shown in the example above.

Besides the I-expression variables \$ITEM and \$IROOT, there are some more

which correspond mainly to the different filename operations provided by the TCL file command (see [**?**]). Here is a list of the available I-expression variables:

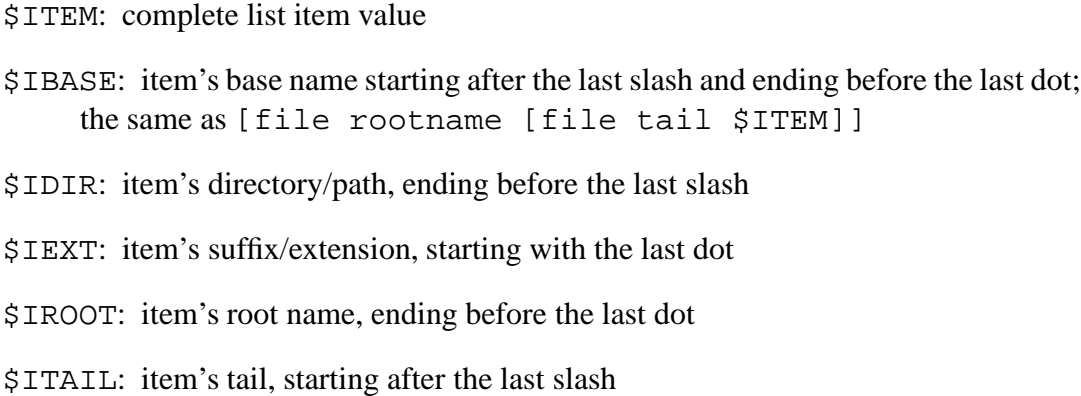

The list element removal operations work in a straightforward way. lminus literally subtracts the second set of elements from the first list, and returns the remaining elements. lremove can be used especially well for removing unwanted flags or files from any list variable. Here are some examples:

```
puts [lminus "a b c a b c d e" "a c e x"]
-> b b d
set x "plane34.gif car1.gif car2.tif car3.bmp bike4.jpg"
-> plane34.gif car1.gif car2.tif car3.bmp bike4.jpg
lremove x car*
-> plane34.gif bike4.jpg
set flags "-woff 13,14 -xy -woff 12 -O2 -DNDEBUG"
lremove flags -woff 1
\text{-} > \text{-}xy \text{-} \text{O2} \text{-} \text{D} \text{N} \text{D} \text{B} \text{O} \text{O}
```
Another very useful pair of commands is split and join. These two convert between lists and strings in some sense. split splits a string using any of the specified characters as separator, and returns a list holding the resulting parts as elements. join allows putting together all elements of a list by joining neighbouring elements with a provided string.

```
set x "abc:1,2,3:blabla;xy"
-> abc:1,2,3:blabla;xy
set y [split $x ":;"]
\rightarrow abc 1, 2, 3 blabla xy
puts [split [lindex $y 1] ","]
-> 1 2 3puts [join $y " - "]
\Rightarrow abc -1, 2, 3 - 5labla - xy
```
### **2.6 Boolean and Numerical Expressions**

So far we have treated strings and lists as the primitive data types. For some operations, it is necessary to interpret the value of a certain string as a boolean or numeric value. For this case, TCL defines the expr command. expr concatenates an arbitrary number arguments to a single list and evaluates this as a numeric expression. An integer value of zero can also be interpreted as a boolean false, all other integers are interpreted as true.

expr returns the resulting numerical value as a string (since this is TCL's only basic data representation). For example, you can use some basic math using integer or floating-point representation:

```
puts "4 + 3*7"-> 4 + 3*7puts [expr 4 + 3*7]-25puts [expr 7.0/3.1]
-> 2.25806451613
```
In order to form boolean expressions, all kinds of boolean operators can be used for comparing numbers or strings, and for building more complex logical expression from simpler ones. The syntax is the same as in the C and  $C_{++}$  language.

```
puts [expr 7<3]
\rightarrow 0
puts [expr (7>3) && (4!=5)]
\rightarrow 1
puts [expr (4-3==1) && ![string compare xyz xyz]]
-> 1
```
The string compare command returns 0 if the two arguments are identical, 1 if the first argument is "bigger" than the second one in an alphanumerical sense, and -1 else.

## **2.7 TCL Control Flow**

Using the boolean expressions from the previous section, we can have a look at the control flow commands known by TCL. The most important of all these constructs is the if command. if executes TCL scripts depending on the value of boolean expressions. Here is an example:

```
if \{sx == "1"\} {
              puts "only a single one."
 elseif 
$x == "2" 

              puts "there are two of them."
 elseif 
$x == "3" 

              puts "if found three!"
} else {
              puts "more than three!!!"
\blacksquare . The contract of the contract of the contract of the contract of the contract of the contract of the contract of the contract of the contract of the contract of the contract of the contract of the contract of the
```
The if expression can contain an arbitrary number of elseif branches, and at maximum one else branche. Since if commands tend to stretch over multiple lines, and since we usually do not want parts of the command to be evaluated before the if command is actually executed, it is most convenient to put the expressions and branches in curly braces, as shown in the example. As already mentioned in Section 2.2, line breaks are not interpreted as command separators in curly braces.

Besides the conditional execution of code, TCL also supports all kinds of loops. When working with lists, it is often most convenient to use the foreach command, which goes through a list, sets the loop variable to the current list element, and executes a script containing loop variable expressions:

```
foreach x "x y" {
       puts "working on $x"
}
-> working on x
-> working on y
```
Using boolean expression as explained in Section 2.6, one can also use while and for loops:

```
set x 1
while 
$x < 3 

              puts "this is number $x"
              incr x
\}-> this is number 1
-> this is number 2
for \{ set x 2 \} \{ x > 0 \} \{ incr x -1 \} \{puts "this is number $x"
\blacksquare . The contract of the contract of the contract of the contract of the contract of the contract of the contract of the contract of the contract of the contract of the contract of the contract of the contract of the 
-> this is number 2
-> this is number 1
```
As you may have guessed from the example, the incr command increments the value of a variable by the specified integer amount, with the default argument being 1. When specifying the conditional arguments for for and while, it is important to quote the boolean expressions so that they will not be immediately replaced by their initial value. The following example would lead to an infinite loop:

```
# bad example - infinite loop
set x 1
while "*x < 2" {
                            puts $x
                             incr x
 \blacksquare . The contract of the contract of the contract of the contract of the contract of the contract of the contract of the contract of the contract of the contract of the contract of the contract of the contract of the
```
In order to understand why the above example does not work, you must be aware that in the while line, the double-quoted expression will first be evaluated to 1, and then the loop iteration will be started with "1" being the conditional expression used for testing loop termination.

Inside loop commands, you can use the break statement to exit the innermost active loop, and the continue statement to continue with the next iteration of the loop.

### **2.8 Shell Commands and Environment**

One of the most important features of a scripting language like TCL is to execute external programs as from the command shell. In TCL, this is realized through the exec command:

```
set x [exec echo "Hallo, Echo!"]
puts $x
-> Hallo, Echo!
```
In the above example, the program echo is executed and prints a string to the standard output channel. The exec command redirects and returns this output, so that the result of the command can be used for further operations. Please note that the first argument to exec is interpreted as the command name to be executed, and will be searched in those paths currently contained in the PATH environment variable. All further arguments are passed as separate parameters to that command.

Since environment variables often have influence on the behaviour of commands, it is important to have a means for manipulating them from within your TCL/TMK script. This is indeed very easy, since the environment can be accessed through the global array named  $\frac{1}{2}$ env (cf. Sec. 2.3). So for example, you can append something to the program search path like this:

```
append env(PATH) ":/home/myself/bin"
```
Environment manipulations have influence on the current process as well as that of any subprocesses, e.g. those created by the exec command.

Like in a standard UNIX shell (like  $\sinh$ ), commands can be combined using socalled *pipes*, and commands can be executed in the *background*, so that TCL will not wait for the command to terminate. Please refer to the TCL/TK book for details.

TMK defines a command called cmd which basically does the same as exec. In contrast to exec, the output of the command is redirected to the real standard output and error channels. Furthermore, unless the -silent command line option is used, TMK will echo the issued command to the standard error channel, so that the user sees which shell commands are executed in what order.

```
cmd echo "Hallo, Echo!"
-> echo Hallo, Echo!
-> Hallo, Echo!
```
The arguments are passed to the shell command as they are passed to exec or cmd. This means that no file pattern matching takes place, e.g. the command exec echo \*. jpg will simply output the string \*. jpg. However, the shell-style pattern matching (called *globbing*) can be applied using the glob command. glob takes a number of patterns and returns a list of all files which match the current pattern. The employable patterns are similar to those of the string match command (Section 2.4).

cmd ls  $\rightarrow$   $1s$ -> x.tif y.gif a.gif b.jpg c.jpg d.bmp puts [glob \*.jpg \*.tif] -> b.jpg c.jpg x.tif

Another important command is pwd, which returns the current working directory of the process in which TMK is running.

### **2.9 File Operations**

One of the most important kind of operations are those dealing with files. TCL provides a number of very convenient commands for querying the status of files and directories, or for querying and constructing the different parts of path and file names. Most of these operations are done via the TCL file command. The examples below are UNIX-style, but the same kind of operations also work with Windows-style file and path names.

```
puts [file readable /etc/passwd]
-> 1puts [file isdirectory /etc/passwd]
\rightarrow 0
puts [file dirname /etc/passwd]
-> /etc
puts [file tail /etc/passwd]
-> passwd
puts [file extension /etc/init.d]
-> .d
```
Another important means of manipulating paths and filenames are the two commands join and split, which allow splitting a path so that its components become the elements of a list, and for re-joining the components in order to obtain a path again. Please see Section 2.5, page 21 for details.

TCL defines a lot more file operations, like size, rename, copy, delete, or volume. There are also commands for constructing paths in a platform-independent way. Please have a look at the TCL/TK book [**?**] or the system manual page for more details on the different options of the file command.

TMK defines two additional commands for reading the context of a file and appending in to a string, and for writing back a string into a file. Both commands expect a filename and a variable name.

```
set text "Hello, World!"
write_file /tmp/myfile.txt text
puts [file exists /tmp/myfile.txt]
\rightarrow 1
read_file /tmp/myfile.txt new_text
puts $new_text
-> Hello, World!
```
If the specified file does not exist, read file will append an empty string. write file has an additional optional argument. If you specify "append" as third argument (e.g. write file xy.txt text append), the contents of the variable will be appended if the file exists, rather than replacing its previous contents.

#### **2.10 User-defined Functions**

Since TCL is a full-fledged scripting language, it also supports user-defined procedures and funtions. The TCL proc command takes three arguments: the name of the procedure to be defined, a list of parameter names, and a TCL script. The actual parameters values are assigned to *local variables* that have the specified parameter names. Here is an example:

```
proc OutputTriple { a b c } {
                     puts "($a,$b,$c)"
\blacksquare . The contract of the contract of the contract of the contract of the contract of the contract of the contract of the contract of the contract of the contract of the contract of the contract of the contract of the 
OutputTriple 1 2 3
\rightarrow (1,2,3)OutputTriple X abc Y
\rightarrow (X, abc, Y)
```
A procedure always returns the return value of its last command. If you want to specify an explicit return value of return in the middle of the procedure body, you can use the return command:

```
proc MyFunc {x} {
   if 
$x<5 

     return "smaller than five"
   } else {
     return "greater or equal to five"
   ł
}
puts [MyFunc 3]
-> smaller than five
```
As already stated, the actual function call parameters are made available through local variables. All variables that you define within the function body (e.g. using the set command) are considered *local*. By default, you do not have access to any variables declared outside the function body.

```
set GLOBAL_VAR "Hallo"
proc MyProc {} {puts
                 \{\texttt{puts}\ \texttt{SGLOBAL\_VAR}\}MyProc
-> can't read "GLOBAL_VAR": no such variable
```
If you want to access a *global* variable (e.g. one that is defined outside any function or procedure body), you have to declare a variable name as global:

```
proc MyProc 

               global GLOBAL_VAR
               puts $GLOBAL_VAR
 \blacksquare . The contract of the contract of the contract of the contract of the contract of the contract of the contract of the contract of the contract of the contract of the contract of the contract of the contract of the 
set GLOBAL_VAR "Hallo"
MyProc
-> Hallo
```
Besides using local and global variables, you can also have access to some inbetween context level. For example, imagine a procudure B called from inside another procedure A. If you want to access A's local variables within B, you can do this by making those variables known using the upvar command. Similarly, you can evaluate expressions in the context of the calling function (or any higher-level context, up to the global context) by using the uplevel command. Last, but not least, you can define procedures with a variable number of arguments by using the special argument name args, and define default values for some or all arguments. Please refer to chapter 8 of the TCL/TK book [**?**] for details, or to the proc manual page.

### **2.11 Namespaces**

So far, we have considered all our global variables and functions to shared the same logical space. However, TCL provides a concept named *namespace* in order to group variables and procedures into different spaces that are independent from each other. Namespaces in TCL are managed dynamically, and you can do a lot of things using the namespace TCL command. Here is an example:

```
namespace eval mySpace 
 variable var1 "xyz"
  proc proc1 args 
... 
 puts "var1 is $var1"

puts "mySpace's var1 is $mySpace::var1"
```
This code creates a new variable and a procedure, both in a namespace called mySpace. The variable works the same way as set, but makes sure that the variable is assigned to the current namespace. If we would use set instead, and if a global variable of the same name existed, the set command would affect the global variable rather than allocating a new one in the current namespace.

As you can see in the example, you can use a namespace variable inside the same namespace as you would use any other variable. This way uses so-called *unqualified names*. Like shown in the last line of the example, you can also address a namespace variable outside the namespace by using *namespace qualifiers*. The double colon :: is used as the namespace separator, and you can nest namespaces as deeply as you want:

```
namespace eval ns1 
 namespace eval ns2 
   namespace eval ns3 
     variable var1 "xyz"

  }
ł
puts "...var1 is $::ns1::ns2::ns3::var1"
```
You may not set a namespace variable before its namespace has been created, but you can create namespaces using namespace eval as in the examples above. If you want to make sure that a variable exists before you use it, you can create it using the variable statement without specifying a value for the variable:

```
namespace eval xyz {variable x}
lappend xyz::x "hello" "world"
```
An unqualified variable name is first looked up in the currently active namespace, and then in the global namespace  $(::).$  It is *not* looked up in parent namespaces recursively. Take this example:

```
variable x 10
namespace eval a 
 variable x 20
 puts $x
  namespace eval b 
    puts $x
  }
```
 $\blacksquare$  . The contract of the contract of the contract of the contract of the contract of the contract of the contract of the contract of the contract of the contract of the contract of the contract of the contract of the

So this piece of code produces the results 20 and 10, since in the innermost namespace 'x' refers to the variable in the global namespace.

## **2.12 Dealing with Runtime Errors**

Sometimes, TCL commands may fail, and the TCL shell will terminate with a cryptic error message. If you want to prevent this, you can always "catch" error conditions and prevent TCL from exiting. This is done by the catch command, which expects two parameters: the TCL script to be executed, and a variable name for storing the result of the script execution. If catch returns 0, no error has occurred, and you may use the command's result stored in the specified variable. If catch returns with a non-null status, you can simply continue with your script, or output the error message stored in the result variable.

```
if [catch {file delete mytext.txt} msg {
 puts stderr "could not delete file ($msg)"
\} else \{puts stdout "file deleted."
```
#### CHAPTER 3

# **Targets and Dependencies**

Targets and dependencies are some of the core features of TMK by which the functionality of MAKE is embedded into the TCL language. They are very popular concepts for doing work only if it is needed, and are commonly used in software development, systems administration, and other software automation areas.

This chapter starts with some simple examples of how to define targts, and then plunges into some advanced features and subtle details, e.g. what exactly happens in the case of many dependencies and multiple rules for the same target, and how exceptions from general rules can be defined.

## **3.1 Targets and Dependency Chains**

A *target* defines how some *target file* can be created from a number of *source files*, or *primary dependencies*. The target procedure has three arguments: a list of target patterns, a list of source file expressions, and a TMK script.

```
puts "Hello!"
target hello.y hello.x 
    set txt \{\}read_file "hello.x" txt
   append txt "\nThis is an additional line"
   write_file "hello.y" txt
```
The above example states that the target file hello.y can be built from the source file hello.x. The corresponding *building rule* (the script provided as third argument to the target procedure) reads hello.x into the variable  $$txt, ap$ pends a line of text, and then writes the resulting string into the file hello.y.

Now, if you write the above example into a TMakefile and invoke tmk, you will get the output Hello!, but nothing else will happen. This is because you have only *defined* the target, but not told TMK to actually *build* it. This can be done in two different ways, either by specifying the targets to be built on the command line when invoking TMK:

tmk hello.y

or by declaring it a *default target* using the build command in the TMakefile:

```
target hello.y [...]
build hello.y
```
Targets specified at the command line override the default targets specified using build. The resulting targets that will be built are called *top-level targets*. The actual building process starts *after* the TMakefile has been read and processed completely.

For every top-level target to be built, TMK will first perform an *up to date* check. A target is up to date if it exists and if it is newer or of same age as all its *prerequisites*. In our example, this means that hello.y must exist and must be newer or of the same age as hello.x. If not, the target needs to be updated, and the corresponding rule (the script provided as third argument to the target command) will be executed.

In addition to just checking the age of files, each prerequisite is treated as a new *target* recusively. This way you can define arbitrary *dependency chains* that define the order of rule execution.

```
target A 
B C 

      puts "(A <- B C)"

target B 
D E F G 

      puts -nonewline "(C <- D E F G) " \blacksquare . The contract of the contract of the contract of the contract of the contract of the contract of the contract of the contract of the contract of the contract of the contract of the contract of the contract of the 
foreach x 
C D E F G 

       target $x 
 "puts -nonewline \"($x)\""
 \blacksquare . The contract of the contract of the contract of the contract of the contract of the contract of the contract of the contract of the contract of the contract of the contract of the contract of the contract of the 
build A
```
Running the above example clarifies the order in which dependency chains are processed. TMK istold to build target A. For this, it recursively checks B and C. B requires the source files D,E,F,G, which are *unconditional* targets, meaning that they can be built without any prerequisites. After doing this, TMK can create B from  $D \to F$  G. Then it builds C, and then A from B and C. So calling TMK would cause the following output:

 $\Rightarrow$  (D) (E) (F) (G) (B <- D E F G) (C) (A <- B C)

As you can see, targets are not really required to be real files. You can read more this topic of *pseudo targets* in Section 3.5.

## **3.2 Target Patterns and T-Expressions**

The last example in the previous section showed that if you define a rule for a number of different targets, you must have some means of defining expressions that use the actual target name later when the rule is applied. A better way of doing this than in the past example is to use *T-expressions*. Within a T-expression, you can use a number of special variables that represent different parts of the target name.

Additionally, in order to easily define targets for a whole *class* of files rather than just explicit target names, TMK allows to specify *target patterns*. Here is an example:

```
target *.y 
$ROOT.x 
   set txt \{\}read_file $SRC txt
   append txt "\nThis is an additional line"
   write_file $TARGET txt
```
The above example defines a rule for creating arbitrary .y files from corresponding .x files. The first argument for the target command tells that the specified rule can be applied to any target ending in .y. Instead of specifying a fix file name, you can use an arbitrary *glob* expression<sup>1</sup>, or even a list of glob expressions.

The second argument, which defines the primary dependencies for the target, is a *T-expression*. T-expression are evaluated in the *global* context, implying that all global variables can be accessed without further effort. The expression in the example contains the special target-dependent variable \$ROOT that expands to the root name of the actual target. T-expressions are very similar to I-expressions discussed in Sec. 2.5, page 20. The variables defined in the context of a T-expression are as follows:

\$TARGET: complete target name

\$BASE: base name starting after the last slash, ending before the last dot

\$DIR: target's directory/path up to the last slash

\$EXT: target's suffix/extension starting with the last dot

\$ROOT: root name ending before the last dot

\$TAIL: target's tail starting after the last slash

The T-expression variables can also be used inside the *rule* that is provided as third argument to the target command. Additionally, the special following special variables can be used within the *rule*.

\$SRC: list of source files (primary dependencies)

\$NEWER SRC: list of source files newer than the target **[NOT SUPPORTED YET]**

\$SECONDARY: list of secondary dependencies **[NOT SUPPORTED YET]**

So you can specify a script for building the target from the source files even though the exact name of these files is not known when specifying the rule. It is important to note that all these target-dependent expressions cannot be evaluated at the time the target is *declared*, since at that point the actual target name is not known in general. So it is imperative to delay their evaluation, e.g. by escaping the T-variables with backslashes, or by putting the expression in curly braces (cf. Sec. 2.2).

An important fact that has not been mentioned yet is that unless specified otherwise, all generated files will be put into an architecture-dependent *target directory*,

<sup>&</sup>lt;sup>1</sup>Please refer to Sec. 2.4 or the TCL string manual page, for details.

beacause the target-dependent variables will automatically be preceeded by a directory name. This special feature of TMK will be ignored here for the sake of clarity, and will be treated later in Sec. 3.7.

In addition to the mentioned T-variables, you can also access variables that contain those parts of the target name that have been matched by one of the *wildcards* ("\*" or "?") in the target pattern. The characters matched by the first wildcard is accessible via \$0, the next via \$1, and so on. This way it is really simple to define arbitrary rather complicated mappings from target names to source file names:

```
target A*.x? 
B$0.y$1 C$0.z[expr $1 - 1] 
 puts "$TARGET <- $SRC"
```
If you run this rather "wild" example for the target  $A5.x3$ , the rule would print the following message:

A5.x3 <- B5.y3 C5.z2

As you can see, you can also include arbitrary function calls like expr in the example above, if you need even more complicated target-dependent expressions.

### **3.3 Multiple Rules and Secondary Dependencies**

Since there might be several possibilities of how to generate a certain target, TMK allows to declare multiple rules for the same target. The question now is how TMK determines which rule has to be applied.

For example, you may want to define a rule for compiling source code into an object file. For a C language file, you want to use a compiler called myC, and for C++ the compiler is called myCXX. C files have the suffix .c, and C++ files may end in .cc, .cpp, .cxx, or .C. The name of the output file is specified using the compiler's command line option -o.

```
target *.o 
$ROOT.c 
     cmd myC -o $TARGET $SRC
\blacksquare . The contract of the contract of the contract of the contract of the contract of the contract of the contract of the contract of the contract of the contract of the contract of the contract of the contract of the 
foreach suffix \{cc\; \text{cpp}\; \text{cxx}\; \text{C}\} \{target *.o \$ROOT.$suffix {
          cmd myCXX -o $TARGET $SRC
     }
```
This example<sup>2</sup> defines a number of rules for creating .  $\circ$  files. Now, if you want to build some target  $x, o$ , all these rules have to be taken into account. TMK first finds all rules that match a given target. The order of these rules is *not* defined. For every rule, TMK first tries to build all source files recursively, as explained in Sec. 3.1. If all source files have been brought up to date successfully, TMK executes the current rule for the target and skips all other rules. If at least one of the required source files could not be generated (e.g. does not exist, and there is no rule to build it), TMK skips this rule and tries to apply the next one. If this does not work for any rule, TMK exits with an error.

In addition to the source files or *primary* dependencies, one can also declare any number of *secondary* dependencies for a target. Secondary dependencies are files which are required to make a target, but are not associated with any rule. As a result, any rule will fail if a secondary dependency file is missing or cannot be built.

For example, you can use secondary dependencies control the order in which targets are built, or you can declare files that have to be checked regardless of which rule will be applied. Classically, files included from the source files are declared this way, because they are a sort of "second order" source files for the target.

The TMK command for defining secondary dependencies is called depend, and the syntax resembles that of target, except that there is no need for a rule. Here is an example TMakefile in which the order of execution is controlled through depend:

```
target 
A1 A2 B 

                                                                  \left\{ \right.puts "This is $TARGET"
\blacksquare . The contract of the contract of the contract of the contract of the contract of the contract of the contract of the contract of the contract of the contract of the contract of the contract of the contract of the 
depend {A*} {B}
build 
A1 A2
```
When running this example, B is built before A1 and A2, because the latter two depend on it.

## **3.4 Manipulating the Up-to-date State**

Sometimes it is necessary, or at least convenient, to *pretend* that some file has or has not changed, or to enforce that a certain target be built, even if it would not need to according to the usual rules.

<sup>&</sup>lt;sup>2</sup>Please note the subtle difference between the source file name components in the second target expression. \$ROOT is a special T-expression variable that can only be evaluated later when the real target name is known, so it has to be *escaped* using the backslash. \$suffix is the loop variable and has to be evaluated immediately in order to expand to the desired suffix.
#### **3.4.1 Option -force**

If you want a certain target to be rebuilt, but TMK thinks that it is up-to-date, you can *force* the building of that target by using the -force command line option. When  $-$  force is active, all top-level targets (default targets, or those specified at the command line)) will be rebuilt, even if they seem up to date. If these targets depend on other targets that have to be rebuilt first, that will be done as well.

#### **3.4.2 Option -up**

You can also make TMK pretend that a number of targets have just been updated and are thus newer than all other files. The -up command line option expects a list of targets which will be marked up-to-date explicitly after reading the TMakefile. The list ends with the end of the command line, the next option (starting with '-'), or the explicit end-of-options symbol '--'. Here is an example:

tmk -up file1 file2 -- file3

In this case TMK will build the toplevel target file3, and pretend that file1 and file2 have just been updated.

#### **3.4.3 Option -nup**

As the counterpart to the -up option, -nup pretends that the specified targets have not been touched by marking them internally with the oldest possible time stamp. This works the same way as -up , and it also works for a non-existing target: TMK will pretend it is there and has not been updated for years. As a consequence of this, you can even apply -nup to pseudo targets such as ALWAYS BUILD (see Sec. 3.5). In that case the targets that exist, but are usually always built, will not be rebuilt.

Of course you can combine all the different target-manipulating command line options like in the following example:

```
tmk -up file1 file2 -nup ALWAYS_BUILD -- myTarget
```
#### **3.4.4 Option -mfdepend**

In many cases, the contents of the generated files strongly depend on the contents of the TMakefile, because certain flags and options that are set in the TMakefile will change the behaviour of the programs that generate the files. So a conservative dependency policy would depend each target on the TMakefile by which it is built. However, since not every change in the TMakefile really changes all the generated files, thisis not TMK's default behaviour. You can achieve that additional condition by

using the command line option -mfdepend , which will add the specified control file (either TMakefile or the file specified using the  $-f$  option) as an additional dependency to every target.

### **3.4.5 Up-to-date Manipulation Functions**

Sometimes it is convenient to control the pretended state of a target from within a TMakefile or module. To this end, TMK provides some basic functions for setting and querying a target's state in TMK's internal cache. Those functions are listed in command overview 3.4.1.

```
target updated target ?time? ?debug-level?
     Marks the specified target as updated. Time is measures in seconds since 1970.
     If no time is specified, [clock seconds] is used. debug-level tells
     on which debugging level this operation shall be visible, and defaults to 1. 0
     means that an update message appears even if no debugging options have been
     specified.
target untouched target ?time? ?debug-level?
     Marks the specified target as unchanged, so it will only cause dependent tar-
     gets to be updated if they are newer. time is again the timestamp in seconds.
     It defaults to the file modification time if the targets exists, and to 0 if not.
     debug-level: see target_updated.
target failed target msg ?debug-level?
     Marks the specified target as failed, meaning that TMK was not able to generate
     it at all. This will cause dependent targets to fail, too. msg is a string telling the
     reaseon for the failure. debug-level: see target updated.
target state target ?varName?
     Returns the state of the specified target if it is already in the internal cache, or
     "" if the target is not in the cache. If the result is updated or untouched,
     the stored timestamp is written into the variable $varName. If failed is
     returned, $varName will contain a message explaining the reason for the fail-
     ure.
```
#### Commands 3.4.1: target state operations

Using one of these functions, you can at any time (e.g. while parsing the TMakefile, or after executing a rule) pretend that a certain target has just changed, has not been touched, or has failed to be built. This can for example be very useful if the upto-date test for a certain target is a bit more complicated than just checking the time stamp. For example, let's say that some file X must be rebuilt whenever it does not

exist or the the file X.aux is newer *and* contains the phrase "need to rebuild X". This could be done as follows:

```
target X 
X.aux 

      if 
[file exists $TARGET] && [file exists $SRC] 

          if 
![grep "need to rebuild $TARGET" $SRC] 

             target untouched $TARGET
             break
         ł
     ł
     puts "rebuilding $TARGET"
      ... \blacksquare . The contract of the contract of the contract of the contract of the contract of the contract of the contract of the contract of the contract of the contract of the contract of the contract of the contract of the
```
When the target script is executed, we know that either the target does not exist, or it is older that the . aux file. So we only need to check the case in which both source and target exist, and look if the desired string is contained in the file (which can be done by TMK's grep command, for example). If the string is not there, then the target does not need to be updated, and so the execution of the target script will not cause any dependent targets to be rebuilt.

Note that in order to cause a premature end of the target script, you can use the TCL break command to skip the rest of the rule.

# **3.5 Special/Pseudo Targets**

Usually, target names represent files that are created by applying the corresponding rule. If the rule does not really generate that file, the target is called a *pseudo target*. For example, you can define a default target help that outputs the available "real" targets for the user:

```
target xy \ldots \{ \ldots \}target abc \ldots { \ldots }
target help ALWAYS_BUILD 
        puts stderr "available targets:"
        puts stderr " xy: ..."
        puts stderr " abc: ..."
\blacksquare . The contract of the contract of the contract of the contract of the contract of the contract of the contract of the contract of the contract of the contract of the contract of the contract of the contract of the 
build help
```
Now, if the user just calls tmk, the pseudo target will simply output some informative text.

#### **3.5.1 Target ALWYAS BUILD**

The target name ALWAYS BUILD is simply a pseudo target that will never be up to date. Internally, TMK just marks this target as updated in its target cache (cf. the target updated function in Sec. 3.4.5). So targets that somehow depend on ALWAYS BUILD will have to be rebuilt every time.

In the above example, one could also specify an empty source file list  $({})$  instead of the pseudo target ALWAYS BUILD. If a target has no primary dependencies, this means that it can be built *unconditionally*. This is nearly the same as if specifying ALWAS BUILD, but an unconditional target does not need to be rebuilt if it already exists and does not have any further dependencies (cf. Sec. 3.3).

#### **3.5.2 Target clean**

Another predefined target is called *clean*. Its task is to delete all files that have been generated through running TMK. If you are using the target directory mechanism as described in Sec. 3.7, this is quite easy since TMK only needs to remove the directory that contains all the generated targets. If this mechanism is switched off, you should also define how to remove the results of your targets and modules. You can do this by simply defining new cleaning targets and make clean depend on them:

```
# these are the locally defined targets
target {a b c xyz} ...
target {bla blub} ...
# this is how to clean up
target myclean ALWAYS_BUILD 
          file delete -force -- a b c xyz bla blub
\blacksquare . The contract of the contract of the contract of the contract of the contract of the contract of the contract of the contract of the contract of the contract of the contract of the contract of the contract of the 
depend clean myclean
```
In the above example, the myclean target removes all potentially generated files. Since clean depends on it, myclean will also be executed when the user calls tmk clean.

#### **3.5.3 Target depend**

Another kind of predefined pseudo target is called depend. This is mainly used in conjunction with compilation (cf. Chapter 6), but in general its purpose is to update files that contain dependency information. For example, in the context of compilation, the compilers output information about which header and source files are included from within other files. The compilation modules store this information in *dependency files* (usually called .dep), and processes these files in order to generate secondary dependencies before starting the up-to-date check. If file or directory names are changed, it may sometimes be necessary to update the dependency files. This is done by calling tmk depend. As for the clean target, you should provide additional depend targets if you create and process dependency files other than the predefined ones.

The TMK default module defines a helper function named read dependencies, which parses a dependency information file and returns the list of dependencies for the specified target. If the file does not exist, the function returns the value AL-WAYS BUILD, so that the target will be built unconditionally.

The file format of a dependency file is that produced by tools such as makedepend for use in a traditional Makefile. It simply contains lines of the form

```
target-file: ?file1? ?file2? ?file3?
```
and long lines may be split over several lines by putting a backslash  $(\sqrt{n})$  at the end of the partial line. This representation translates directly into the TMK function call

```
depend target-file 
file1 file2 file3 ...
```
#### **3.5.4 Parameter-Changing Targets**

You can also use pseudo targets to pass optional parameters to your TMakefile or script. For example, you may have a target that depends on some global variable:

```
set N 5
target hello 

   for {set i 0} {$i < $N} {incr i} {
      puts -nonewline "Hello!"
```
This silly example prints its message a certain number of times, as specified by the global variable N. If you want to let the user change that number, you could specify another pseudo target which redefines N:

```
target n=* 

                        set N $0
\blacksquare . The contract of the contract of the contract of the contract of the contract of the contract of the contract of the contract of the contract of the contract of the contract of the contract of the contract of the
```
 $\blacksquare$  . The contract of the contract of the contract of the contract of the contract of the contract of the contract of the contract of the contract of the contract of the contract of the contract of the contract of the

Now, if you specify an additional target like n=10 on the command line, TMK will try to build that target, and set N accordingly:

tmk n=3 hello -> Hello!Hello!Hello!

Here it is important to watch the order in which the targets are specified. TMK processes the targets in the order of their build commands, or in the order specified at the command line. If TMK would first build hello and then  $n = \ldots$ , the variable \$N would be set after it has been used.

# **3.6 Exceptions and Exclusions**

When you use a number of general rules for building your projects, e.g. by means of *modules* as described later in Chapter 4, you often come to a point where you would like to define an exception from the usual rule, just for a certain target or a class of targets. This can either be done by temporarily changing the value of some variable that is used within the rule, or by defining a totally different rule just for these targets.

Another frequent operation is to exclude certain targets from being processed at all (e.g. a program that would not compile, but it currently not really needed), or to avoid the checking of time stamps for certain directories which are considered "constant" because it is known that these (system) files do not change often.

#### **3.6.1 Changing Variables Within Certain Rules**

The exception method provided by TMK offers a simple means for achieving all this. Have a look at the following example:

```
set FLAGS "x y z"
target 
A B1 B2 C 

          puts "$TARGET: FLAGS = $FLAGS"
\blacksquare . The contract of the contract of the contract of the contract of the contract of the contract of the contract of the contract of the contract of the contract of the contract of the contract of the contract of the 
build 
A B1 B2 C
```
The example is simple enough; it defines the same dummy rule for four different targets. The rule uses the global variable \$FLAGS. Now we add some exceptions:

```
exception {B1} {FLAGS} {

   lremove FLAGS y

exception {B*} {FLAGS} {
   lappend FLAGS abc
```
The first exception command removes something from FLAGS specifically for target B1. The second exception appends something to FLAGS for all targets starting with the letter B.

The exception command takes three parameters: a list of target patterns for which the exception is going to be executed, a list of global variables which will be saved before the exception and restored afterwards, and the actual exception script that will be executed for the specified targets.

Now if you run TMK, you get the following output:

 $\rightarrow$  A: FLAGS = x y z  $\rightarrow$  B1: FLAGS =  $x$  z abc  $\Rightarrow$  B2: FLAGS = x y z abc  $\rightarrow$  C: FLAGS = x y z

As you see, you can define multiple execptions for the same target. However, the order in which the exception scripts are executed is not defined. TMK not only restores the specified variables to their previous values, but it also unsets the specified variables if they have not been set before executing the exception. If you change the value of some variable that you do not specify in the argument list, then this change will be globally visible for all commands that are executed lateron. However, you should never use this effect for globally modifying variables, since the side effect created by this kind of programming can become quite monstruous, especially in the context of rules which are executed in arbitrary order.

#### **3.6.2 Replacing Rule Scripts**

So far we have only changed the value of variables in order to change what happens – after this modifications the rule script has been executed as usual. It is also possible to override the rule script completely and define your own actions through the exception script.

```
target 
A1 A2 A3 

                                                   \blacksquare . The set of the set of the set of the set of the set of the set of the set of the set of the set of the set of the set of the set of the set of the set of the set of the set of the set of the set of the set of the
          puts "usual rule for $TARGET"
ł
exception 
A1 

          puts "additional commands for $TARGET"
\}exception 
A2 

                                           \blacksquare . The set of the set of the set of the set of the set of the set of the set of the set of the set of the set of the set of the set of the set of the set of the set of the set of the set of the set of the set of the

          puts "alternative rule for $TARGET"
          exception_return

build 
A1 A2 A3
```
In this example, a common rule for three targets is defined. For target A1, an exception provides an *additional* rule that is executed before the usual rule. For target A2 however, the special command exception return has the effect that the usual rule will not be executed , so that the scripts provided by all matching exceptions will *replace* the usual rule. If you specify multiple exceptions for the same target and use exception return in one or more exceptions, all exceptions will be executed in an unspecified order, and after that the rule will be skipped.

#### **3.6.3 Excluding Targets and Dependencies**

If you want to prevent some target or target pattern from being processed at all, simply add it to the list \$EXCLUDE. Whenever TMK is told to build a target matching any of the \$EXCLUDE glob-style patterns (cf. Sec. 2.4), the target will be ignored, and when it appears as primary or secondary dependency, it will be removed from that list of dependencies.

This behaviour alone can result in targets with an empty source file list, e.g. if you exclude some .c file and then TMK wants to execute the rule to generate the corresponding .o file. So TMK checks if due to exclusion the source file list (the primary dependencies only) has become empty. If so, the target is also excluded recursively. Here is an example:

```
target BC {B C} {puts "$TARGET <- $SRC"}
target {A B C} {$ROOT.src} {puts "$TARGET <- $SRC"}
target 
A.src B.src C.src 

                          . . . . . .

puts "$TARGET <- scratch" 
build 
A BC 
lappend EXCLUDE B C.src
```
In this example, the targets  $B$  and  $C$ .  $src$  are excluded from the building process. The result is that neither C, nor BC can be built. The corresponding TMK output looks like this:

A.src <- scratch A <- A.src tmk: BC skipped due to exclusion

The debugging output (using tmk -debug, cf. Sec. 3.8) is a bit more explicit about the exclusions that take place:

```
tmk: [dbg] toplevel targets: A BC
Linux2.2/A.src <- scratch
```

```
Linux2.2/A < - Linux2.2/A.srctmk: [dbg] excluding [B] from BC's primary dependencies
tmk: [dbg] BC <- [C], []
tmk: [dbg] excluding [C.src] from C's primary dependencies
tmk: [dbg] C <- [], []
tmk: [dbg] skipping C due to exclusion (no source files left)
tmk: [dbg] skipping BC due to exclusion (no source files left)
tmk: BC skipped due to exclusion
```
For some files, especially secondary dependencies, it has turned out to be reasonable excluding these files immediately before they are considered in the depedency chain computation. TMK allows you to define exclusion patternsso that files matching any of these patterns will be discarded when passing them to the depend command. This completely avoids the timestamp check for these files, and can thus result in a noticable speedup.

For example, you know that some directory  $/\text{usr/bla}$  only contains system files which are nearly never updated. However, files from that directory are often included into your source files, resulting in a large number of secondary dependencies. In this case you write

```
lappend DEPEND EXCLUDE /usr/bla/*
```
and the dependencies created by these files will be discarded as soon as they are passed to the depend function.

Please note that \$DEPEND EXCLUDE must be set *before* depend is called, since it has an immediate effect on the execution of the depend function. Furthermore, although you can use T-expressions (e.g. \$TARGET or \$ROOT) in the declaration of secondary dependencies (cf. Sec. 3.5.3), these will not yet be expanded when the dependency exclusion test is performed. This means that the following example does not work:

```
# this won't work!
lappend DEPEND_EXCLUDE xy*.bar
depend *.foo 
$ROOT.bar
```
The above example will not exclude all dependencies of the form  $xy^*$ . bar, since the unexpanded dependency file name in the depend call, \$ROOT.bar, does not start with xy.

# **3.7 Target Directories**

As already mentioned in some of the previous sections, TMK tries to place all generated targets into a special directory that depends on the architecture of the current machine. For example, if you generate a target named filename on a machine with the operating system *Linux* version 2.2, the \$TARGET variable inside the rule will expand to Linux2.2/filename. If you are on a machine running IRIX, all targets will be generated in some directory like IRIX6.5.

This means that as long as you use the provided T-variables inside the rule scripts, TMK will put all generated files into an architecture-dependent directory for you. This is very convenient if you work on different machines or under different operating systems, especially if you develop software for multiple platforms. Since the directory name changes with the architecture, the generated code from mutliple systems will never get mixed.

```
target x 

           puts $TARGET
           puts [targetname_short $TARGET]
           puts [targetname_long $TARGET]
\blacksquare . The contract of the contract of the contract of the contract of the contract of the contract of the contract of the contract of the contract of the contract of the contract of the contract of the contract of the 
build x
```
If you run the above example under Linux 2.2 machine, you should get the output  $Linux2.2/x, x, and Linux2.2/x.$ 

As you see from the example, you can remove the architecture-specific part of a filename by using the procedure targetname short. Its counterpart, targetname long, includes the target directory if the architecture-dependent building is switched on.

For some applications, this default behaviour is not desired. You can switch off the architecture-dependent target location by setting the global variable \$USE ARCH to 0. In that case, the above example would yield three times the same result, which is simply x.

The name of the target directory is specified in the varibale \$ARCH. The default value of \$ARCH is set like this:

```
if 
$CODELEVEL == "dbg" 

          set_ifndef ARCH ${OS}${OSVER}
\} else \{set_ifndef ARCH ${OS}${OSVER}_${CODELEVEL}
\blacksquare . The contract of the contract of the contract of the contract of the contract of the contract of the contract of the contract of the contract of the contract of the contract of the contract of the contract of the
```
\$OS and \$OSVER contain the name and version of the detected operating system,

e.g. Linux and 2.2, or IRIX and 6.5. \$CODELEVEL is a symbol for defining the "level" of generated code, e.g. the amount of debugging information or optimization when generating object files. You can find more information about code levels in Chapter 6. The default codelevel is dbg . You can query most of the configuration settings by invoking

tmk -sysinfo

Usually, you do not modify the name of the target directory directly. If you do not want to use the default name for the target directory, you should change it in the project TMakefile (cf. Sec. 5), or even in the configuration of your TMK version [**?**]. The user should only influence the output directory through the code level command line options (e.g.  $-prf$  or  $-max$ ). In certain cases, however, you may directly override the default value for \$ARCH using the -arch command line option:

```
tmk -arch Special
```
# **3.8 Debugging**

Usually TMK only prints the explicitly specified log messages and the echoed system commands that are executed. However, you can request some additional information on what is actually going on through the -debug command line option. If you use -debug once, TMK will also print which files are read and the reasons why a target needs to be updated. Take this small example:

```
target 
A B C D 

                                             \blacksquare . The set of the set of the set of the set of the set of the set of the set of the set of the set of the set of the set of the set of the set of the set of the set of the set of the set of the set of the set of the

     set txt "creating $TARGET"
    puts $txt
     write_file $TARGET txt
ł
depend A 
B C 
depend B 
D 
build A
```
Now if you type tmk -debug, a lot more output will be produced. After some messages concerning the configuration, TMK outputs the actions that happend during the processing of the TMakefile, in a way similar to this:

```
tmk: [dbg] ----- begin processing TMakefile -----
tmk: [dbg] adding rule A <-
tmk: [dbg] adding rule B <-
tmk: [dbg] adding rule C <-
```

```
tmk: [dbg] adding rule D <-
tmk: [dbg] adding secondaries: A <- [B C]
tmk: [dbg] adding secondaries: B <- [D]
tmk: [dbg] adding default target A
tmk: [dbg] ----- end processing TMakefile -----
```
This output corresponds directly to what is written in the TMakefile. After having processed the TMakefile, the target building process starts with the toplevel targets. Here are some of the messages from the debugging output:

```
tmk: [dbg] toplevel targets: A
tmk: [dbg] A <- [B C]
tmk: [dbg] B <- [D]
tmk: [dbg] D <- []
tmk: [dbg] Linux2.2/D gets built because it has no
           prerequisites and does not exist
creating Linux2.2/D
tmk: [dbg] B must be built because Linux2.2/D has been updated
tmk: [dbg] B must be built because it does not exist.
creating Linux2.2/B
tmk: [dbg] A must be built because Linux2.2/B has been updated
tmk: [dbg] C <- []
tmk: [dbg] Linux2.2/C gets built because it has no
           prerequisites and does not exist
creating Linux2.2/C
tmk: [dbg] A must be built because Linux2.2/C has been updated
tmk: [dbg] A must be built because it does not exist.
creating Linux2.2/A
```
As you can see, you can easily follow the chain of events and conditions that TMK uses for processing its rules. If you get a lot more debugging output and you want to follow just the chain of reasoning, you can simply search for the word "because" in the output.

Now that all the targets have been created, let us pretend that the target C has just been freshly updated (and thus is newer than all other targets):

tmk -debug -up C

Now the debugging output looks like this:

```
tmk: [dbg] marking C as updated (Thu Jan 01 01:00:00 "MET 1970)
tmk: [dbg] toplevel targets: A
tmk: [dbg] A <- [B C]
```

```
tmk: [dbg] B <- [D]
tmk: [dbg] D <- []
tmk: [dbg] nothing to be done for IRIX6.5/D
tmk: [dbg] nothing to be done for IRIX6.5/B
tmk: [dbg] IRIX6.5/A must be built because C has been updated
creating IRIX6.5/A
```
If for some reason you want to have even more debugging information, you can specify -debug twice or even more often. With increasing debugging level, more and more detailed information is printed.

If you want to see what will happen when you call TMK, but you do not dare to really execute it, use the -pretend command line option. In that case, the target rules will not be executed, but merely printed to the standard output. Unfortunately, this output does not always give satisfactory results, since the rules may still contain unexpanded variables and procedure calls, so that you may not only see the resulting primitive commands.

In addition to display all the debugging information, you may also selectively trace individual variables and procedures, e.g. if you want to know which value a variable has, or where it is modified. So if you want to know who modifies the \$qt::DIR variable and the \$cxx::FLAGS variable, you can do as follows:

tmk -vtrace ::qt::DIR -vtrace ::cxx::FLAGS

Of course you can use these options along with all other operations of TMK, e.g. combine it with the -debug option, or follow the configuration system using reconfig .

If you want to track procedure callsrather than variable modifications, you can use the -ptrace option in the same fashion. Just specify the fully qualified procedure name, and you will be shown all calls to that procedure, along with the corresponding arguments. Note, however, that procedure tracking only works if the procedure has already been defined either in the TMK core system, or before reading the TMakefile.

The -rules option lets you review all the rules that are defined by the used modules, the local TMakefile, the TMakefile.proj (cf. Sec. 5 etc.). Instead of building the targets, the complete active rule database is printed to the standard output. In the case of our example, the output for target A looks like this:

 $A \leq -$  :

set txt "creating \$TARGET" puts \$txt write file \$TARGET txt

A secondary dependencies: B C

#### CHAPTER 4

# **Modules**

Technically, modules are not much more than files containing TCL/TMK source code. Conceptually, a module represents a well-defined set of target definitions and parameters that can be used to generate a certain class of targets. Thissection explains how to use and write modules, rather than going into the details of individual modules. For more information about some of the provided modules, please have a look at Chapter 6 (compiling and linking), at the TMK reference manual [**?**]. You may find even more modules (e.g. some that are not included in the TMK distribution) on the TMK web pages [**?**].

# **4.1 Loading a Module**

Modules are loaded explicitly from within the TMakefile using the module command, or via the command line using the -mod option. The module command in a TMakefile is excuted directly, whereas the command line option leads to the execution of the corresponding command after the parsing of the TMakefile. Here is an example TMakefile:

module cxx qt

The only argument to the module command is a list of modules, like cxx and qt in

this case. The above example will cause the following action:

- TMK looks for certain *module macro variables* in the namespaces cxx and qt (cf. Sec. 2.11). Some of these variables will trigger a certain action, for example the variable  $qt:DEPEND$  defines which other modules are required so that the QT module can work (cf. Sec. 4.4)
- TMK searches the files  $cxx$ .tmk and qt.tmk (all lower case) in the following directories:

**–** ./

- **–** all ":"-separated pathslisted in the TMK MODULE PATH environment variable
- **–** the modules subdirectory of the TMK home directory (which is usually set via the environment variable TMK HOME)

The first file that is found will be read and executed in the corresponding module namespace.

- if for some module neither any module-specific variable nor a module file was found, TMK exits with an error message
- TMK appends the module names to the \$MODULES variable; new modules are only loaded if they are not already contained in \$MODULES

In addition to loading a module "just so", you can also require a specific *version* of a module. A version is represented by an arbitrary version number string, and you can request a specific version by appending a version string to the module name, separated by a double colon ("::") like for a namespace:

module cxx module glut::3.7 qt::2.0.1

In the above example, the current version of the  $C_{++}$  module is requested, along with specific version of the modules glut and qt . Note that you cannot load module versions that have not been configured (cf. next section), and more importantly, you cannot load two different versions of the same module at a time. You can query the version of a loaded module via the variable \$module-name::VERSION. If you want to find out which version of a module are installed on your TMK system, type

```
tmk -modver module-name
```
and TMK will output all available versions of the named module.

### **4.2 Delayed Evaluation and Variable Initialization**

Since a module is loaded and executed immediately when the module command is read, it is important to think about the order and time of the operations executed by the module. The general idea is that although a TMakefile contains a *sequence* of commands, this should only define a number of rules and parameters in a *declarative* manner. This means that it should usually not matter whether a global variable is set before or after loading a module.

In order to support this idea, TMK provides the eval later command. Its only argument, an arbitrary script, will be executed *after* the TMakefile has been parsed and executed completely. If you define multiple eval later scripts, they will be executed in the order of their definition.

Usually, the actual module actions are all delayed until after the end of the TMakefile, or the module does only define a number of targets or dependencies anyway. Here is an example module:

```
# mymodule.tmk
set ifndef USE IT 1
set_ifndef FLAGS "1 2 3"
eval_later 
  if $USE\_IT {
    ... \mathcal{E}
```
 $\blacksquare$  . The contract of the contract of the contract of the contract of the contract of the contract of the contract of the contract of the contract of the contract of the contract of the contract of the contract of the

There are two important things about this simple example. First, variables are assigned their *default values* in the module using the set ifndef command (cf. Sec. 2.3). This ensures that if the user defines some of the values in a different way *before* loading the module, they will not be overridden by the default values.

Setting variables' values at the right time becomes even more difficult when the user desires to use and *modify* the default value. In that case, the user *must* make these modifications *after* loading the module, like in this example:

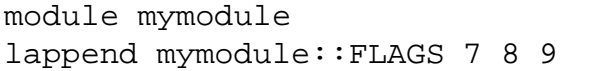

After executing this example, the value of  $\frac{1}{2}$  mymodule: FLAGS is "1 2 3 7 8 9". If the lappend line had been executed *before* the module command, the result would have been "7 8 9", since the set ifndef command in the module would have had no effect.

### **4.3 Module Configuration**

One of the general ideas of TMK is that the module file should only define the geneal rules how to deal with a certain task, and system-dependent things like package locations, executable names, system-dependent flags etc. will be put into a *config file*.

To this end, not all variables should be set directly in the module file, but rather in the appropriate *architecture* and *site* config files. A lot can be said about the general organization of TMK's configuration system [**?**], but here we only briefly sketch the most important facts from the user's point of view.

In general, a module serves as an interface to a certain software package, as for example a library, a converter tool, or a set of compilers. Usually the module needs to know where this package is installed on the current system. Therefore, TMK processes so-called *site-config* files that can be found in the subdirectory config/site-config of the TMK installation directory. After processing some general and architecture-dependent configuration files, TMK looks for site-specific files in the site config directory, in the following order:

- o site-config.tmk
- $\bullet$  \$ $\{$ DOMAIN $\}$
- \${DOMAIN}:\${OSCLASS}
- $\bullet$  \$ $\{$ HOST $\}$ :\$ $\{$ DOMAIN $\}$
- \${HOST}:\${DOMAIN}:\${OSCLASS}

where \$HOST is the name of the current machine, \$DOMAIN the name of the network domain or localdomain, and \$OSCLASS the current operating system's type, e.g. unix, windows, or macintosh. Each of these files is first searched in the subdirectory config/site of TMK's installation location, and directly afterwards in the user's private site config directory, e.g. <home dir>/.tmk/site-config on UNIX-like systems. This way, the user can override all site-config settings by settings in his or her home directory.

You can make TMK output the values of the system-dependent variables, and also output the order of config files that are being read. Try the following two commands:

tmk -sysinfo tmk -reconfig

TMK only performs the "file walk" across the configuration tree when it is started for the first time on a machine or when tmk -reconfig is called. It stores the resulting configuration values in a *cache file*. This cache file has a unique name for each operating system on each host. TMK outputs this cache file name along with other information upon using the -reconfig option.

In order to define such cached variables, the config files use the configuration of  $\alpha$ provided by TMK. config has a number of sub-commands and can be used to manipulate, query, read, and save the config cache. From the user's point of view, the most important subcommands are variable, set, and proc, since they provide the means to define new variables and procedures and add the to the cache. After being defined, they can be used as any other TCL/TMK variables/procedures, the only difference is that they will be saved in the config cache lateron. Here is an example from an existing site-config file:

```
namespace eval qt 
      config set DEPEND \{ \text{gui} \}config set LIBPATH /opt/pckg/qt2/lib32
      config set INCPATH /opt/pckg/qt2/include
      config set LIBS 
                                                           \{\textsf{qt}\}\blacksquare . The contract of the contract of the contract of the contract of the contract of the contract of the contract of the contract of the contract of the contract of the contract of the contract of the contract of the 
namespace eval qgl 
      config set DEPEND {qt opengl}
      config set LIBS 
                                                            \{qg1\}\blacksquare . The contract of the contract of the contract of the contract of the contract of the contract of the contract of the contract of the contract of the contract of the contract of the contract of the contract of the
```
These commands define some variables in the namespaces of the qt and qgl modules, so afterwards there exist TCL variables like  $qt::DIR$  or  $qg1::LIBS$ . Instead of the above syntax, you can also use:

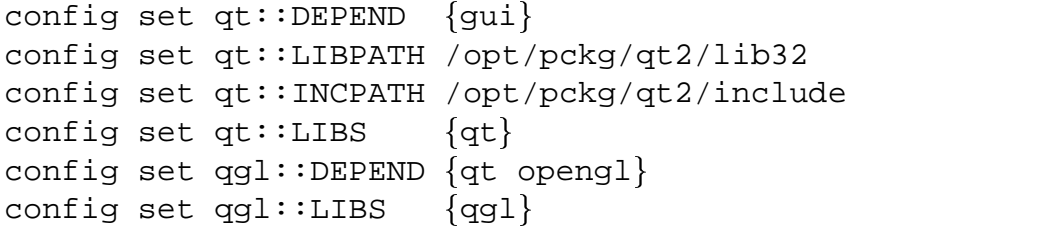

In contrast to the TCL set command, config setlso creates the necessary namespace if it does not already exist. So you can use any kind of qualified or unqualified names in conjunction with config set. In the same manner, you can define cached config procedures with the config proc command.

If you want to configure different *versions* of the same module, just add children namespaces to the module's namespace, and redefine variables and procedures there. If a specific module version is requested, TMK will recurse down into the right children namespace and import all variables and procedures from there into the module's namespace:

```
namespace eval qt 
    config set DEPEND \{ \text{gui} \}config set LIBPATH /opt/pckg/qt2/lib32
   config set INCPATH /opt/pckg/qt2/include
   config set LIBS 
                                     \{qt\}namespace eval 2.0.1 
       config set LIBPATH /opt/pckg/qt-2.0.1/lib32
       config set INCPATH /opt/pckg/qt-2.0.1/include
   }
\blacksquare . The contract of the contract of the contract of the contract of the contract of the contract of the contract of the contract of the contract of the contract of the contract of the contract of the contract of the
```
For this example, the default version of  $qt$  will be found in  $\sqrt{\text{opt}}/\text{pt}qt^2$ , which may for example be a link to the latest version, whereas module  $qt$ : 2.0.1 will set up the QT version in directory /opt/pckg/qt-2.0.1. Note that you only need to override those variables that differ from the parent version.

# **4.4 Module Macro Variables**

As already briefly mentioned in Sec. 4.1, there are a number of variables that trigger certain associated actions when the corresponding module is executed, even if there is no module file at all. This is very convenient for very simple "modules", like for example those that merely define a number of system-dependent library names and include paths. E.g. if the command module xyz is excuted, TMK will look for some special variables in the namespace xyz, and trigger actions for the following ones:

- $\xi xyz$ : : DEPEND: contains a list of modules on which xyz depends. They will be executed before the xyz module file is actually read.
- \$xyz::LDFLAGS: append the specified flagsto \$link::FLAGS (see Chap. 6)
- \$xyz::LIBPATH: appendsthe specified library directoriesto \$link::LIBPATH
- $\xi xyz$ : INCPATH: add compiler flags to search header files in the specified include directories (e.g. -I...)
- \$XYZ::LIBS: append the specified libraries to \$link::SYSLIBS

The definition of the predefined module macro variables can be found in the source file module\_macro\_vars.tmk in the src subdirectory of the TMK installation. If needed, you can simply add more such definitions via the config files.

# **4.5 Example: a LATEXModule**

... to appear ...

#### CHAPTER 5

# **Projects And Directories**

So far in this manual, we have only considered small examples that exist on their own and are implemented in a single TMakefile in some directory. When creating larger projects, e.g. in the context of software development, web page management, or distributed systems administration, it is more likely that you organize tasks in a hierarchical manner, most often using a *directory tree*. In this chapter, you learn how TMK supports the project concept, and how you can effectively use TMK to organize your own projects.

# **5.1 Project Directory and Project Files**

As already mentioned, projects are usually structured as a directory tree. In each subdirectory, there is a TMakefile that defines the *local* tasks that have to be processed there. Before that, TMK searches for a *project file* in the root of the hierarchy. This file, called TMakefile.proj, contains a number of definitions that are *globally* valid in the complete project.

So when you start TMK in some directory, it actually first look for a file called TMakefile.proj in the current directory. If it cannot find it, TMK recursively looks in the parent directory until it reaches the root of you directory tree. If TMK finds a project file, it sets the variable \$PROJDIR to the corresponding directory, and

\$PROJROOT to the parent of that directory. The project TMakefile may not be located in the root directory, or unsatisfactory results will occur. If TMK does not find a project file, \$PROJDIR is set to the current directory, and \$PROJROOT to its parent.

The two variables \$PROJDIR and \$PROJROOT can be used conveniently for addressing files in other parts of the project without using the absolute location of the project directory. Additionally, TMK defines the variables \$SUBDIR and \$DIRTAIL that contain the subdirectory relative to the project root, and the local name (the last path segment) of the current subdirectory. For example, if we were in  $/x/a/b/c$ , and if the TMakefile.proj is in  $/x/a$ , then the following values would be set:

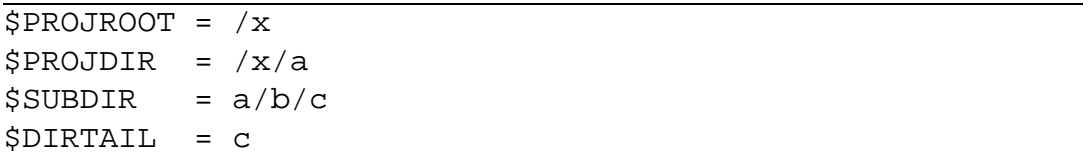

The TMakefile.proj usually contains a number of project-global definitions shared by all users of the project. If a user wants to modify one or more is these definitions for only himself or herself, this should not be done in the common project file (especially if the file is version-controlled and the user would risk to commit his or her private changes by accident). So there is another file that TMK looks for in the same place as the TMakefile.proj, which is called TMakefile.priv. It is read immediately after the TMakefile.proj, and can override or change all the previous definitions.

If for some reason you want to specify the location of the TMakefile.proj or TMakefile.priv explicitly, you can do this using the TMK command line options -proj and -priv , or prevent TMK from reading the corresponding file by specifying -noproj or -nopriv . A TMakefile.priv is only read after a TMakefile.proj has been read. See tmk -help for details.

# **5.2 Subdirectory Processing**

As already mentioned, a project usually consists of a directory tree with a global project file and a local control file for each subdirectory. Since the users often desire some simple means to build the complete project through only a single command, TMK supports recursive subdirectory processing. The general idea is that all the subdirectories are built *before* the current directory is processed (a so-called bottom-up approach)<sup>1</sup>. The corresponding TMK command is called  $\text{subdir},$  and it immediately

<sup>&</sup>lt;sup>1</sup>In future TMK versions, it may be possible to toggle this behaviour, so that parent directory targets are built before those in their subdirectories.

calls TMK recursivly for all the specified directories, e.g.

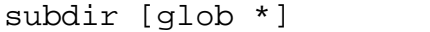

In the above example, the glob command will return a list of all files in the current directory. TMK discards all arguments that are not directories, and it only processes directories that contain a TMakefile.

In most projects however, it is usually more convenient to list subdirectories explicitly in a reasonalble order, since often one directory depends on the other one. Here is an example:

```
subdir 
base base_apps extensions extensions_apps
```
The names in the example suggest to structure the directory tree in such way that the applications(e.g. the executablesin the ... apps directories) are separated from the actual functionality that you might want to put into a reusable library. This has also the advantage that you have different TMakefile's for applications and libraries, which often makes things a lot easier.

By default, TMK executes all the subdir commands it finds in the TMakefile immediately. You can prevent TMK from recursing into subdirectories using the local command line option.

For every remaining subdirectory, a new child process with another instance of TMK is started. The executed command is basically

#### cmd \$TMK \$ARGS

and TMK will add some more flags for specifying the location of the TMakefile.proj and TMakefile.priv as well as the output prefix text for the subprocess ( $-prefix$ option). The \$TMK variable holds the name of the TCL shell (usually called tclsh) and the name of the TMK script that the user has invoked. \$ARGS contains all the command line options that have been used for the invoking TMK process, except the makefile location and prefix flags mentioned before.

If you want to track the TMK subprocess calls, please use the -debug command line option, where the actually executed commands will be shown.

When TMK recurses into a subdirectory and there is a file called TMakefile.proj in that subdirectory, then this file is used as new project file, and \$PROJDIR etc. are set accordingly. This means that in special cases you may have something like *subprojects* in your directory structures, or that you can place arbitary TMakefile's in the parent directory of your projects that will build all the projects in a specified order with just one call to TMK. Be careful, however, since sub-projects are indeed projects on their own, so variables like \$SUBDIR will not reflect the fact that it is a

part of a larger project. However, you can include the definitions of the parent project file manually (by using TCL's source command), and you could even change the variables \$PROJROOT, \$PROJDIR, and \$SUBDIR in the sub-TMakefile.proj to reflect the sub-project structure that you intend.

# **5.3 Project Location Path**

As already mentioned in the previous sections, one general idea of TMK's project concept is that all project-related file and directory names are specified in the same location-independent manner as in the \$SUBDIR variable, meaning that a projectrelative path starts with the (directory) name of the project, followed by the actual subdirectory within that project. Or, in other words, the project-relative path is just the path from the parent of the project directory (\$PROJROOT) down to the actual file or directory. If this notation is used consequently everywhere, it is really easy to relocate projects and yet maintain a unique naming scheme throughout all projects, given, that no project name is used twice.

In order to facilitate transparent project relocation, TMK defines the \$PROJ LOCATIONS list and a the find proj file function in the default module (which is always loaded). The idea is that whenever you need to find a file that has been specified by a project-relative path, find proj file will find the absolute location of that file for you.

To that end, the user must include the parent directories of all projects in the \$PROJ LOCATIONS list. find proj file will always look in \$PROJROOT (the parent of the current project) first, and then in all the directories specified in \$PROJ LOCATIONS.

If you want to see an example of how this mechanism can be used, have a look at the way the link module handles project libraries and include paths (Sec. 6.3).

# **5.4 An Example Project**

Currently, we do not provide a very sophisticated example project here. Please have a look at the demo-proj directory in the TMK dirstibution, or on the TMK web pages.

#### CHAPTER 6

# **Compiling and Linking**

This chapter teaches you how TMK can be used for software development. This involves things such as compiling source code into object files and linking object files into executables and libraries, but it also includes other tasks such as project organization and distribution building.

The first section gives a quick start for those who just want to compile a program using TMK. After that, you can learn more about some advanced parameters of the compilation and linking modules, followed by some general ideas about the structuring of larger code projects and the automatic creation of executable distributions.

Finally, Section 6.7 briefly describes some related modules, such as for different code generators, libraries, and versioning systems.

# **6.1 C++ Compiling and Linking with TMK**

If you want to compile and link a program using TMK, you should first create directory containing your source files. Let us assume that you have the source files  $a.cxx$ , b.cxx, and myprog.cxx, and that you would like to compile them all and make an executable called myprog (i.e. myprog.cxx contains the main routine for your executable). In that case, you create a TMakefile with just the following contents:

#### module cxx

This line tells TMK to load the module for compiling C++ code. Since at this point we do not need any non-standard options, TMK does not need any more information. When you call TMK in this directory, the following things will happen:

- All . cxx files in the directory will be compiled. The resulting object files will be named .o or .obj, depending on the operating system.
- All object files except for myprog.o will be put in a *local library* that will be named after the directory it is in.
- The executable will be produced by linking myprog. o with the library that contains the other object files. The suffix of the executable file is also systemdependent, for example it will be just myprog on UNIX systems, and myrog.exe on Windows-style systems.

If you want to generate multiple executable files in the same directory, this works in exactly the same way, without any further TMK code. TMK will put all object files that do not correspond to executables in the library, and link all executables with that library. If no library object files are there, TMK just skips the library linking step.

#### **6.1.1 Code Levels and Output Directory**

All files generated by TMK are usually written into an architecture-dependent target directory (cf. 3.7), so that you can easily distinguish generated files from source files. The default name of that output directory consists of the operating system name and version, plus a suffix indicating the *code level* of the generated files. TMK knows the following code levels:

- prf: include as much profiling and debugging information in the generated code as possible, and perform no optimizations
- dbg: include debugging information in the generated code, and perform no optimizations
- std: standard optimizations and debugging information
- opt: higher-level optimizations (not CPU-dependent), no debugging information
- max: highest-level (e.g. CPU-dependent) optimizations, and no non-vital information in the generated code

You can choose between these code levels using the corresponding TMK command line options -prf , -dbg , -std , -opt , -max . The default code level is dbg. The current code level is stored in \$CODELEVEL.

Since the platform as well as the code level are reflected in the output directory name, you can compile your software on different platforms and with different sets of flags without the chance that different code types will be mixed in the same directory. Furthermore, you can create further output directory and flag types on your own, by simply modifying the \$ARCH variable (the output directory name) depending on certain flags. If you also use different  $C/C++$  compilers on the same platform, you can include the following code in your TMakefile, or better in your TMakefile.proj (cf. Sec. 6.3.2):

```
# choose c and c++ compiler
ifdef CCOMP {
 set c::COMPILER $CCOMP
  set cxx::COMPILER $CCOMP
  set ARCH $ARCH_$CCOMP
```
This small script will set the C and C++ compilers as well as the name of the output directory depending on the value of \$CCOMP. You can now set \$CCOMP somewhere in your TMakefile's, or specify the compiler as a command line argument

tmk -D CCOMP=gcc ...

If the compiler and linker flags that are generated for each code level are not what you would like them to be, you can either change them in the compiler configuration [**?**], or you can manually modify the compiler's default flag variables, which are called

```
language::compiler::FLAGS codelevel
and
language::compiler::LDFLAGS codelevel
```
where *language* is the language module name (e.g. c or cxx), *compiler* the compiler package name (e.g. gcc or mipspro), and *codelevel* is the codelevel (all in uppercase letters) for which to change the default flags. The  $$LDFLAGS$ ... variable is used for linking commands, whereas the simple  $$FLAGS$ ... flags are used for all other tasks. Here is a configuration example, althrough we strongly recommend to use the configuration system for these kinds of things:

```
# custom default flags for MIPSpro C++
namespace eval cxx:: mipspro {
   set FLAGS_PRF "-g3"
   set FLAGS_DBG "-g"
   set FLAGS_STD "-g -O"
   set FLAGS_OPT "-OPT:Olimit=30000 -O2"
   set FLAGS_MAX "-OPT:Olimit=50000 -O3 -INLINE -LNO -
IPA"
   set LDFLAGS_PRF ""
   set LDFLAGS_DBG ""
   set LDFLAGS_STD ""
   set LDFLAGS_OPT ""
   set LDFLAGS_MAX "-IPA"
\blacksquare . The contract of the contract of the contract of the contract of the contract of the contract of the contract of the contract of the contract of the contract of the contract of the contract of the contract of the
```
#### **6.1.2 Linking External Libraries**

TMK lets you specify *external libraries* (e.g. some math or GUI library) that are needed to run your programs or use your library. There are two different cases:

- you use functions or variables from the external library in the code that is put into the local library of the current directory
- you only use the external library within the code of an executable, but not within the local library

In both cases, you need to specify the external library when linking a local executable. In the first case, however, you want to make sure that whenever you use the local library fro a different place, the external library will also be used when generating executables. TMK does this by storing library information in so-called *libspec info files* (. libspec), and by reading these files when a project library is used (this is called *transitive linking*, cf. Sec. 6.3.2 and Sec. **??**).

In order to distinguish the two cases, TMK defines the following variables:

\$link::LIBPATH: list of directories in which external libraries will be searched, in addition to the system's library search path

<sup>\$</sup>link::SYSLIBS: short names of the libraries that are to be linked

- \$link::EXE LIBPATH: like \$LIBPATH, but only for linking the executable, not for using the local lib
- \$link::EXE SYSLIBS: like \$SYSLIBS, but only for linking the executable, not for using the local lib

Here is an example that adds the math library "m" as well as some non-standard library called somelib that can be found in the directory /somewhere/lib:

```
lappend link::SYSLIBS m somelib
lappend link::LIBPATH /somewhere/lib
```
The link module will add the corresponding linker options to the arguments that the compiler/linker program is called with.

Instead of manipulating the library variables manually, you should rather let *modules* do that job for you. In that case, the usually system-dependent library and path names would be put in a config file (cf. Sec. 4.3), and you would just call:

module math somelib

The above example affects both the local library and the local executables. If you want to restrict the effect of a library module to just the executables, you can do as follows:

```
link::exe_only {
           module 
math somelib 
 \blacksquare . The contract of the contract of the contract of the contract of the contract of the contract of the contract of the contract of the contract of the contract of the contract of the contract of the contract of the
```
The  $link:exe\_only$  command simply 'redirects' all read/write access to the \$LIBPATH, \$link::SYSLIBS, \$link::PROJLIBS, and\$link::OPTIONS variables (see also Sec. 6.3.2) so that they affect their corresponding  $$EXE$ ... counterparts. You can place arbitrary TCL/TMK code within the braces following the command.

#### **6.1.3 Compiler/Linker Flags and Options**

As we have seen before, modules and other commands usually generate compiler/linker flags that are appropriate to do what is desired. If, however, you want to add or modify some options of your own, you can do this by using  $\zeta$ c::FLAGS,  $\zeta$ cxx::FLAGS, and \$link::FLAGS. The following example passes the two options "-DHELLO" and "-woff 15" to the compiler:

lappend cxx::FLAGS -DHELLO -woff 15

Since most of the time these kinds of flags are only valid for certain compilers, each compiler additionally has its own \$FLAGS variable that can be set separately. Finally, both the \$cxx::FLAGS and the compiler-specific flags will be used. For example, for the C++ compiler of the compiler system called gcc you could write:

lappend cxx::gcc::FLAGS -g

You can determine or modify which compilers are available and which compiler is chosen via the language's \$COMPILERS and \$COMPILER variable, e.g.:

```
tmk - f --> tmk: now entering tmk's interactive mode...
module cxx
puts $cxx::COMPILERS
-> gcc mipspro
puts $cxx::COMPILER
-> gcc
```
The same compiler environment may be suitable for multiple languages. For example, the gcc compiler package can also generate object files from C and Objective C code. For each language/compiler combination, there is a separate namespace with its complete set of variables, e.g. c::gcc::FLAGS and cxx::gcc::FLAGS.

# **6.2 Exclusions and Non-Standard Tasks**

Whenever you have source files in your directory that you do not want to be compiled, or other files that you somehow do not want to be processed by TMK, simply add these files to the \$EXCLUDE list:

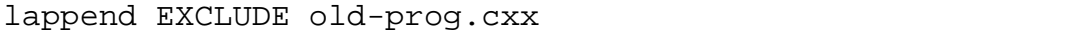

This will prevent TMK from using the specified file for generating any targets, so in this case no old-prog.o file will be generated.

TMK uses very simple heuristics for determining which source and object files will be linked into an executable. Basically, the current TMK implementation looks if there is a keyword resembling ... main(...) in your source code file, and even does not recognize comments or preprocessor directives<sup>1</sup>. If due to some reason

<sup>&</sup>lt;sup>1</sup>In future, this could be replaced by a language-independent implementation that looks into the object files and determines if there is any startup code in the object file.

TMK does not detect correctly which file should be processed as executables, you need to switch off the language's automatic executable detection, and list these files manually, e.g.:

module cxx

```
# switch off detection of executables for C++
set cxx::DETECT_EXE 0
# myprog1.o should generate an exe file
lappend link::PROGRAMS myprog1
```
This mechanism of explicitly specifying executables has another advantage: you can choose executable names that are not derived automatically from the object file names. You can do this by specifying a pair (*exe-name*, *obj-name*) instead of a single exe-name element:

```
set cxx::DETECT EXE 0
# generate myApp instead of myprog1 from myprog1.o
lappend link::PROGRAMS {myApp myprog1.o}
```
# **6.3 Project Structure and Libraries**

If you have more than just a few source and object files, you usually call it a *poject* and try to organize it in some consistent way, so that the project is split into several parts, each representing a logical sub-unit of the whole thing. As explained in more detail in Chapter 5, TMK supports this idea through the use of a project directory tree and recursive directory processing. Furthermore, the linker module provides some very convenient functions for plugging together code from different parts of a project.

#### **6.3.1 Directory Structure and Recursive Processing**

In order to build up a whole tree of directories for your project, you simply create all these directories and put one TMakefile in each. Then, for all directories that have subdirectories to be processed by TMK, you add a line like this:

```
subdir 
subdir1 subdir2 subdir3 ...
```
or, if the order in which the directories are processed does not matter, simply put

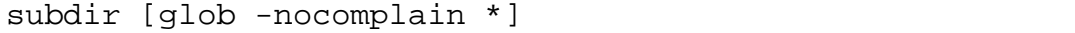

which will simply process all directories that contain a TMakefile in arbitrary order.

Whenever you call TMK in one of the directories, it will first descend into all subdirectories and call TMK recursively there. After having done that, it will go back to the original directory and build all targets there. This order of operations is also called *bottom-up*, and you have to consider this strategy when building up your software tree. For efficiency reasons, in one directory you should not depend on code that is build *lateron* in another directory.

Within a single directory, TMK checks which targets depend on other targets, and builds the targets in the proper order automatically. But between *different* directories, the current TMK version does no recursive call to build things in the other directory when they are needed. So for now you have to rely on the fixed bottom-up building order, which is also the most efficient method considering the number of dependency checks that needs to be performed<sup>2</sup>.

If you want to make sure that TMK only compiles in the current directory, but not in the subdirectories, you can switch off the recursive processing by typing

tmk -local ...

#### **6.3.2 Project Libraries**

As already explained before, the default behaviour of the language and linker modules generates a local library in each subdirectory of a project. These are called *project libraries*. Let's assume that you are in subdirectory a/b/c of project X, and you want to use the library of subdir  $x/y$  from project Y. Then you simply specify

```
# we're in X/a/b/c, and link Y/x/y
lappend link::PROJLIBS Y/x/y
```
This way, you do not need to copy libs to special locations or care about the actual library names or paths. TMK assigns the project libraries unique names that are derived from the project name and project subdirectory path. So library a in project X won't be confused by the linker with the same library in project Y.

If you specify libraries to be linked via \$link::PROJLIBS as in the example above (or via \$link::SYSLIBS, respectively), TMK assumes that those libraries

<sup>&</sup>lt;sup>2</sup>However, it is planned to support automatic inter-directory dependencies and recursive directory processing in a future release as an option.

are needed in conjunction with the local library as well as with the local executables. In contrast to that, you can specify that certain libraries are only needed for the executables, but not for the local library. As already explained in Sec. 6.1.2, TMK defines the variables \$link::EXE PROJLIBS, \$link::EXE SYSLIBS, and  $$link: EXE_LIBPATH$  as well as the exeorly command to support this.

#### **6.3.3 Transitive Linking**

idxlinking!transitive

Although the distinction described in the previous section is not important when only looking at one directory, it is very important for *transitive linking*, which is the recursive process to account for all libraries that are *prerequisites* for the libraries that are linked with the current targets. Let us consider the following project structure:

```
myproj/a
  link::SYSLIBS = m
myproj/b
  link::PROJLIBS = myproj/a
myproj/c
  link::SYSLIBS = qt
  link::PROJLIBS = myproj/b
```
The example just lists which libraries are specified in which project subdirectories. Subdirectory  $b/$  uses code from  $a/$ , and  $c/$  uses code from b. For linking in directory  $c/$ , in the times of shared libraries and templates it is sometimes necessary to access not only the libraries specified there, but also all the prerequisites such as myproj/a and m. TMK's link module provides two ways of achieving this: the the meta linker options transitive and lib in lib. These options can be added to, and removed from the  $\$link::OPTIONS$  variable, e.g.:

```
lappend ::link::OPTIONS "transitive"
lremove ::link::OPTIONS "lib_in_lib"
```
Adding the  $\text{lib.in} \bot$  is switch will cause all libraries specified in  $\text{Slink}:$  SYSLIBS and  $$link::::PROJLIBS$  to be linked into the local library, and should only be used with shared libraries. Since now the library has a reference to its prerequisites, transitive linking should be done automatically by any good linker without further work. However, this method has several drawbacks. First, not every linker is capable of transitive linking, and second the method creates a lot of references. If at some point you want to replace a shared library by a different version in a different location,

the old references will persist until you rebuild all dependent libraries.

Therefore, TMK also offers a custom solution via the transitive option. When switching this on, TMK simply records all prerequsite library information (paths and libs) in so-called *libspec information files* for each local library. Whenever you use TMK to link such a library and the transitive option is switched on, the libspec information is added to the current set of libraries and paths, and so transitive linking is performed explicitly by TMK.

In our example on page 71, this would mean that a . libspec file myproj/a would record the need for the math library  $(m)$ , and in myproj/b there would be a. libspec file pointing to  $myproj/a$  and its prerequisites, represented again by the math library m. Upon linking in directory myproj/c, TMK wants to link the lib in myproj/b, and so it additionally reads the . Libspec file and therefore adds myproj/a and m to its current library specification, which is about what is needed. So far, this explicit transitive linking approach has proved to be very robust and convenient.

#### **6.3.4 Project Locations**

Another very nice feature of TMK's project management is that not all projects or parts of the project need to reside in the same location. For example, those projects that are not changed very frequently but used by a large number of people may reside in a central location that is provided to all users via a local area network. In this case, TMK should first look if a user has his or her own version of the project or subdirectory, and if not, use the centrally provided version.

In order to do this, you just need to specify the project location path via the \$PROJ LOCATIONS variable, e.g. in your TMakefile.proj.

```
lappend PROJ_LOCATIONS /net/current_projects
lappend PROJ_LOCATIONS /net/external_projects
```
If you do so, TMK will add all these directories to the include path of the compilers (e.g. by using something like  $-I/net/current\_proofects)$ , and it will automatically search project libraries in these other locations.

For example, if you have a large shared project XYZ, and you only want to change a tiny bit in some subdirectory  $XYZ/a/b/c$ , then you only need to put this sudirectory and its parent directories in your personal working area. TMK and the compiler will search all include files and libraries in your personal directory first, and then in the \$PROJ LOCATIONS path.
#### **6.3.5 Project-relative Path Specification in Source Files**

In your code, you must specify include files relative to the parent of the project directories, much in the same way as you specify project libraries. Here is an example:

```
// this is a piece of C / C++ code
#include <OtherProj/a/b/c/some_definitions.h>
#include <ThisProj/proj_header.h>
```
Like this, the compiler will always use the first matching header file that it finds in the project locations path.

Please have a look at the demo-proj directory in the TMK distribution in order to see a practical example of how this project mechanism works.

## **6.4 Advanced Options**

Of course you might not be satisfied with the default action of the compiler and linker modules. In that case, you can change their behaviour through a number of additional variables. Furthermore, you can switch off the automatic mechanism completely and specify the things to be generated by hand. The compiler and linker modules provide a number of functions and variables for making this easier. We cannot list all the possibilities here in this tutorial, but we list a few of them.

- *language*::DETECT\_OBJ switch on/off automatic generation of object files. If set to 1, the language module will detect source files, and generate targets for the corresponding object files by calling the function  $l$ anguage::make obj. Default is 1.
- *language*::DETECT\_EXE switch on/off automatic generation of executable files. If set to 1, the language module will derive from the source files whether the generated object file should be used to make an executable, and append the file name to the  $$link::PROGRAMS$  variable. Default is 1 for modules c and cxx.
- **link::MAKELIB** switches the generation of a *static* library in each directory. The library contains all object files that are listed in  $\frac{1}{n}$  ink: : LIB OBJ, but not in \$link::PROGRAMS. The default setting is 0 on UNIX systems and currently 1 on Windows systems.
- **link::MAKE SHLIB** switches the generation of a shared library. See  $\sharp$  link::MAKE LIB.. Default value is 1 on UNIX systems and currently 0 on Windows systems.

**link::MAKE EXE** switches the generation of executables. If on, TMK will generate targets for all the executable listed in  $\S$ link::PROGRAMS. Default is 1.

In addition to these flags, TMK knows a number of so-called *meta compiler options*. These options are defined on an abstract level, and then implemented for each compiler in the best possible way. The meta options can be passed to the compilation and linking stage of the compiler separately, be setting the variables  $$lan$ guage::OPTIONS and \$link::OPTIONS. Furthermore, additional options can be specified for static or shared lib generation or executable generation by using \$link::LIB OPTIONS, \$link::SHLIB OPTIONS, and \$link::EXE OPTIONS.

The meta compiler/linker options have just been introduced to TMK. Usually compilers ignore meta options that they do not implement or that only make sense for a different operation stage. Currently there are the following options:

- "transitive": tells the linker to also link libs that are prerequisites to the project libs that are currently used and specified. This is done by storing additional information in . libspec files along with each generated library. See Section 6.3 for an example.
- "lib in lib": as an alternative to the "transitive" option, this options tells the linker to link prerequisite libraries into shared libraries. This is not a very nice way of solving the problem, since many different references to the same library will be created. See Section 6.3 for an example.
- "circular": tells the linker to try to resolve circular inter-library dependencies. If a linker does not support this option, tmk usually simulates the effect by specifying each library twice instead of once (this nearly always works!)
- "rpath": tells the linker to store runtime library path information with executables. This is needed for finding shared libraries at runtime.
- "stl": tells the compiler to do everything that is necessary in order to support the C++ language standard template library. For example, MIPSpro compilers require the -LANG:std flag.

The currently used default meta options for all stages are  $\{transitive\space$ lar rpath). The best place for changing this behaviour is probably the TMakefile.proj of your project, e.g.:

```
# default meta compiler options
lappend link::OPTIONS transitive circular
lremove link::OPTIONS lib_in_lib
lremove link::OPTIONS stl
lremove cxx::OPTIONS stl
lremove c::OPTIONS stl
```
There are many more ways of manipulating and using the language and compiler modules, but they go beyond the scope of this tutorial. Please refer to the TMK reference manual and the "compiling and linking guide" that will appear soon.

## **6.5 Wrapping Libraries In Modules**

If you want to write your TMakefile's in a portable and configuration-independent way, you should not specifiy library paths and names explicitly, but rather wrap each library in a simple *module* as explained in Sec. 4. So for example, you can define a module named math that sets the appropriate paths and libs for using the math functions. A typical TMakefile would then rather look like this:

```
module 
cxx math pthreads qt 
lappend PROJLIBS ...
```
Note that usually you should load the library modules *after* the language module, since the library paths may depend on the atual linker that is used on some systems such as Windows.

The advantages of the modules approach should be obvious, especially if you work on multiple platforms, or if library locations may change from time to time. In that case you only need to change the central configutation file rather than each TMakefile in order to migrate to the new software location.

However, there is a small design flaw in the current version of TMK, since automatic modules only add libraries and paths to the general variables  $\text{\$link}:\texttt{LIBPATH}$ and  $$link::SYSLIBS, and you cannot choose to modify the corresponding $link::EXE...$ variables instead. However, this is not really a serious problem since firstly, in a large project applications / test programs and software libraries should be placed in separate directories, and secondly, if really necessary you can move the libraries and paths from one variable to the other like this:

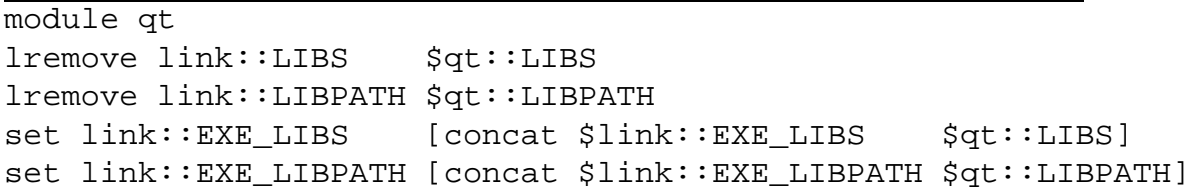

Admittedly, this is not nice, but at least it is still portable. . .

Another important feature of modules is the version support. This means that you can configure multiple versions of the same module, and choose a specific version for those applications that need it. In general, you should try to use version-less module specifications wherever possible, and only use versions for software that really needs a specific (e.g. older) version of another package. Here is an example (cf. Sec. 4.1):

module {cxx} module glut::3.7 qt::2.0.1

This example loads the generic  $C_{++}$  module, plus specific version of both the glut and qt modules. Note, however, that you cannot mix different versions of the same module in one TMakefile.

#### **6.6 Binary Distributions**

Binary distributions are a collection of executables and all shared libraries that are needed to run them. Furthermore, a distribution may contain arbitrary additional files, e.g. documentation, examples, or data. TMK defines a dist module to facilitate the generation of distributions. Especially, it finds all necessary libraries for the specified targets, and also creates a wrapper script for each executable that can be used to redefine the runtime library path or other environment variables that depend on the actual location of the distribution. The script determines its location automatically, so that the distribution can be relocated to any place without any problem.

The current TMK version only supports wrapper scripts for UNIX systems. Here is a simple example for how to create a distribution in a separate directory:

module dist lappend dist::TARGETS projA/x/y/\$ARCH/myexecutable lappend dist::TARGETS projA/x/\$ARCH/libprojA\_x.so

This simple TMakefile causes the following action:

• TMK creates subdirectories  $\binom{b}{n}$  and  $\binom{b}{b}$  below the current output directory

\$ARCH/

- executables are copied into bin/ and renamed in *oldname*.orig
- libraries are copied into lib/
- for all executables and libraries, TMK determines the necessary shared libraries (via a tool such as ldd), and copies them
- TMK creates a script named dist wrapper in bin/
- instead of every original executable in bin/, a symbolic link is created that points to dist wrapper

Now, if you call for example bin/myexecutable, this will follow the symbolic link and call the wrapper script. The script determines the directory it that is in, and then sets the runtime library path to the lib/ subdirectory. Since the script has been called via a symbolic link, it can determine which executable it is supposed to execute, and so it finally calls myexecutable.orig.

This simple mechanism allows to set a number of envinronment variables or different things before calling an executable. Since all executables are called via the same wrapper, it is really easy to maintain and control the distribution.

In addition to what we have explained so far, the dist module also provides methods for copying files or file trees, exclusing library trees from being included in the distribution (e.g. directories that only contain system-internal libs), and add code to the wrapper script. Please refer to the reference manual or to the examples to learn more about this.

#### **6.7 Related Modules**

Usually software development does not only make use of a single compiler and linker, but also of a number of conversion or code generation tools and external libraries or tools. TMK's module mechanism is a convenient means for providing these additional features to the user in a transparent way. In the following, we shortly sketch some of the C/C++-related modules included in the TMK distribution.

Please note that in general, all these modules should be loaded *after* loading the language module (like c or cxx), since sometimes one of the modules must know in advance what linker will be used or for which language it is supposed to generate code.

. . .sorry, not finished yet . . .

- **6.7.1 The QT Library**
- **6.7.2 The PCCTS Parser Generator**
- **6.7.3 Lex/flex and YACC/bison**

## **Literature**

- [1] system manual page for make. (type 'man make' on UNIX systems).
- [2] John K. Ousterhout. *Tcl and the Tk Toolkit*. Addison-Wesley, 1994.
- [3] Hartmut Schirmacher. *Installing & Configuring tmk*. http://www.tmk-site.org/doc/.
- [4] Hartmut Schirmacher and Stefan Brabec. *TMK Reference Manual*. http://www.tmk-site.org/doc/.
- [5] Hartmut Schirmacher and Stefan Brabec. tmk web pages. http://www.tmk-site.org.
- [6] Scriptics Corporation. Annotated tcl/tk book list. http://dev.scriptics.com/resource/doc/books.
- [7] Scriptics Corporation. Tcl/tk tutorial list. http://dev.scriptics.com/resource/doc/start.
- [8] Brent Welch. *Practical Programming in Tcl and Tk*. Prentice Hall, 1999.
- [9] Brent B. Welch and Dave Zeltserman. *The Complete Tcl/Tk Training Course*. Prentice Hall, 1998.
- [10] J. A. Zimmer. *Tcl/Tk for Programmers With Solved Excercises That Work With Unix and Windows*. IEEE, 1998.

# **Index**

language::make obj command, 73 ALWAYS BUILD target, 40 ALWAYS BUILD and -nup, 37 append command, 13 append difference to lappend, 18 \$ARCH variable, 46 -arch command line option, 47 architecture-dependent targets, 46 \$ARGS variable, 61 args list in user-defined procedure, 28 argument lists, variable, 28 array command, 15 arrays, 14 associative arrays, 14 \$BASE variable, 34 boolean expressions, 22 braces and linebreaks, 12, 23 braces in TCL, 11 break command, 24, 39 build command, 31, 32 c module, 77 C++ compilation, 63 \$c::DETECT EXE variable, 73 \$c::DETECT OBJ variable, 73 \$c::FLAGS variable, 67 \$c::OPTIONS variable, 74 catch command, 30 clean target, 40 cmd command, 25

code level, 47 \$CODELEVEL variable, 46, 65 command line arguments for tmk, 9 commands substitution, 13 syntax, 11 commands in TCL, 10 comments in TCL, 10 compilation code levels, 64 exclude files, 68 output directory, 64 \$COMPILER variable, 68 \$COMPILERS variable, 68 compiling and linking, 63 concat command, 18 config command, 55 config proc command, 55 config set command, 55 configuration cache file, 54 for modules, 54 module macros, 56 private site-config files, 54 site-config files, 54 continue command, 24 control flow, 23 cxx module, 64 \$cxx::language::FLAGSvariable, 68 \$cxx::DETECT EXE variable, 69, 73 \$cxx::DETECT OBJ variable, 73 \$cxx::FLAGS variable, 67

\$cxx::OPTIONS variable, 74 -dbg command line option, 65 -debug command line option, 47, 49, 61 default module, 62 default targets, 31 default values for arguments, 28 delayed evaluation, 53 depend command, 36, 45 depend target, 40 \$DEPEND EXCLUDE variable, 45 dependencies primary, 31 secondary, 36 without rule, 36 dependency files, 41 \$DETECT EXE variable, 69, 73 \$DETECT OBJ variable, 73 \$DIR variable, 34 dist module, 76, 77 dollar signs in expressions, 13 \$DOMAIN variable, 54 echo shell command, 25 else branch in if, 23 elseif branch in if, 23 environment variables, 25 error handling at runtime, 30 escaping for special characters, 12 eval later command, 53 exception command, 42 exception return command, 44 exceptions from rules, 42 \$EXCLUDE variable, 44, 68 exclusion of targets, 44 exe only command, 71 exec command, 24 executables auto-detect, 68

non-default names, 69 expr command, 22 \$EXT variable, 34 external libraries, 66 -f command line option, 10, 38 file command, 21, 26 file command dirname, 26 extension, 26 isdirectory, 26 readable, 26 tail, 26 find proj file command, 62 floating-point values, 22 for command, 23 -force command line option, 37 foreach command, 23 functions, user-defined, 27 glob command, 25, 61 glob-style pattern matching, 16, 34 global command, 28 glut module, 76 grep command, 39 -help command line option, 11 help for command line options, 11 \$HOST variable, 54 I-expression, 20 \$IBASE variable, 21 \$IDIR variable, 21 \$IEXT variable, 21 if command, 23 incr command, 24 info command exists, 14 interactive mode in tmk, 11 invocation of tmk, 9 \$IROOT variable, 21 \$ITAIL variable, 21

#### $INDEX$  83

\$ITEM variable, 21 item-dependent expressions, 20 join command, 21 lappend command, 18 lappend difference to append, 18 lfilter command, 20 \$LIB OBJ variable, 73 \$LIBPATH variable, 66 libraries external, 66 for local executables, 71 project libs, 70 libspec info files, 66 lindex command, 18 line break within braces, 12, 23 link module, 62, 66, 71 \$link::EXE LIBPATH variable, 67, 71 link::exe\_only command, 67 \$link::EXE OPTIONS variable, 74 \$link::EXE PROJLIBS variable, 71 \$link::EXE SYSLIBS variable, 67, 71 \$link::FLAGS variable, 67 \$link::LIB OPTIONS variable, 74 \$link::LIBPATH variable, 66 \$link::MAKE EXE variable, 74 \$link::MAKE LIB variable, 73 \$link::MAKE SHLIB variable, 73 \$link::OPTIONS variable, 74 \$link::PROGRAMS variable, 69 \$link::SHLIB OPTIONS variable, 74 \$link::SYSLIBS variable, 66 linking, 63 linsert command, 18 list command, 18

lists in TCL, 17 llength command, 18 lmap command, 20 lmatch command, 20 lminus command, 20 -local command line option, 61 local library, 64 logging, 10 logical operators, 22 loops, 23 lrange command, 18 lremove command, 20 math module, 75 -max command line option, 47, 65 -mfdepend command line option, 37, 38 -mod command line option, 51 module macro variables, 52 module command, 51, 53 module macro variables, 56 \$MODULES variable, 52 modules delayed evaluation, 53 multiple rules, 35 names qualified, 29 unqualified, 29 namespace qualifiers, 29 namespace command, 29 namespaces, 29 \$NEWER SRC variable, 34 -nopriv command line option, 60 -noproj command line option, 60 numerical expressions, 22 -nup command line option, 37 -opt command line option, 65 opt module, 51

\$OS variable, 46 \$OSVER variable, 46 output redirection in shell commands, 25

PATH environment variable, 25 piping in shell commands, 25 -prefix command line option, 61 prerequisites, 32 -pretend command line option, 49 -prf command line option, 47, 65 primary dependencies, 31 -priv command line option, 60 proc command, 27 procedures in namespaces, 29 procedures, user-defined, 27 \$PROGRAMS variable, 69 -proj command line option, 60 \$PROJ LOCATIONS variable, 62 \$PROJDIR variable, 59 project libraries, 70 projects sub-projects, 61 \$PROJROOT variable, 60 pseudo target, 39 -ptrace command line option, 49 pwd command, 14, 26 qt module, 52, 56, 76 qt::2.0.1 module, 56 quoting, 11 command substitution, 14 variable expansion, 13 quoting in TCL, 11 read dependencies command, 41 read file command, 27 -reconfig command line option, 49,

55 regexp command, 17 regsub command, 17 regular expressions, 17 renaming executables, 69 return command, 27 \$ROOT variable, 33, 34 rule for building a target, 31 rule, for building a target, 34 -rules command line option, 49 runtime error handling, 30 \$SECONDARY variable, 34 secondary dependencies, 36 set command, 13, 55 set ifndef command, 14, 53 shell command execution, 24 -silent command line option, 10, 25 software development, 63 source command, 62 source files, 31 special characters, escaping, 12 split command, 21 \$SRC variable, 33, 34 -std command line option, 65 string command, 15 string command compare, 16, 23 first, 16 last, 16 length, 15 match, 16 range, 15 tolower, 15 toupper, 15 trim, 15 trimleft, 15 trimright, 15 subdir command, 60 subdirectory processing, 60 syntax of TCL/tmk scripts, 11 -sysinfo command line option, 54 \$SYSLIBS variable, 66

#### $INDEX$  85

T-expression, 34 T-expressions, 33 \$TAIL variable, 34 \$TARGET variable, 33, 34 target always build, 40 architecture-dependent, 46 building rule, 31 default, 31 order of processing, 42 pseudo targets, 39 target command, 31 target directory, 46 target files, 31 target, unconditional build, 40 target-dependent expression, 33 target failed command, 38 target\_state command, 38 target untouched command, 38 target updated command, 38 targetname\_long command, 46 targetname\_short command, 46 targets depending on TMakefile, 37 exceptions from rule, 42 exclusion, 44 force building, 37 mark as newly updated, 37 pretend to be untouched, 37 pseudo/special, 40 unconditional building, 33 with multiple rules, 35 TMakefile file, 9 \$TMK variable, 61 top-level targets, 32 unconditional build, 40 unset command, 14 -up command line option, 37

up-to-date check, 32 uplevel command, 28 upvar command, 28 \$USE ARCH variable, 46 variable command, 29 variable argument lists, 28 variables arrays, 14 environment, 25 in namespaces, 29 inside quoted expressions, 13 local, 27 module macros, 56 name bracing, 13 substitution, 13 -vtrace command line option, 49 while command, 23 wildcard matching, 35 words in TCL, 10 write file command, 27